# GoTreatIT

# GTI käyttöopas lapset

Johanna Kärki

Lastenreumatologi, Kanta-Hämeen hyvinvointialue

Tulehduksellisten reumasairauksien laaturekisteri, THL

Päivitetty 8.4.2024

Tarkastanut: Leena Heinonen, laatukoordinaattori, Keski-Suomen hyvinvointialue

14.2.2023

### **Tarkista, että käytössäsi on uusin GTI-versio V12.6.**

(Vanhemmissa versioissa näkymä voi olla erilainen eikä kaikkia ominaisuksia löydy. Ole yhteydessä sairaalasi IT-tukeen ohjelmistopäivityksen saamiseksi)

# GoTreatIT® Rheuma

 $C \epsilon$  NO986923993/0802-53288

#### www.diagraphit.com

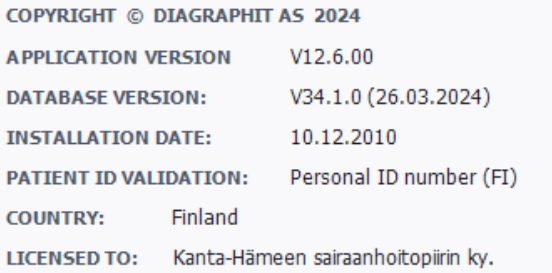

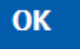

# Yleisiä ohjeita

- Kaikkia tehtyjä merkintöjä pääsee **korjaamaan (ja poistamaan)**  kohdasta **EDIT**, kun sivun oikeasta alaruudusta on klikannut korjattavan kohdan aktiiviseksi
- Älä kuitenkaan poista aikaisempia muuttuneita diagnooseja, jos diagnoosi on ollut sen hetkinen paras tieto
- Tarkista aina (varsinkin taannehtivasti) tietoja syöttäessäsi, mille päivämäärälle tiedon kirjaat

# Uuden potilaan syöttäminen: New patient

(tietoja pääsee muokkaamaan myöhemminkin yläotsikosta Patient/Change patient data)

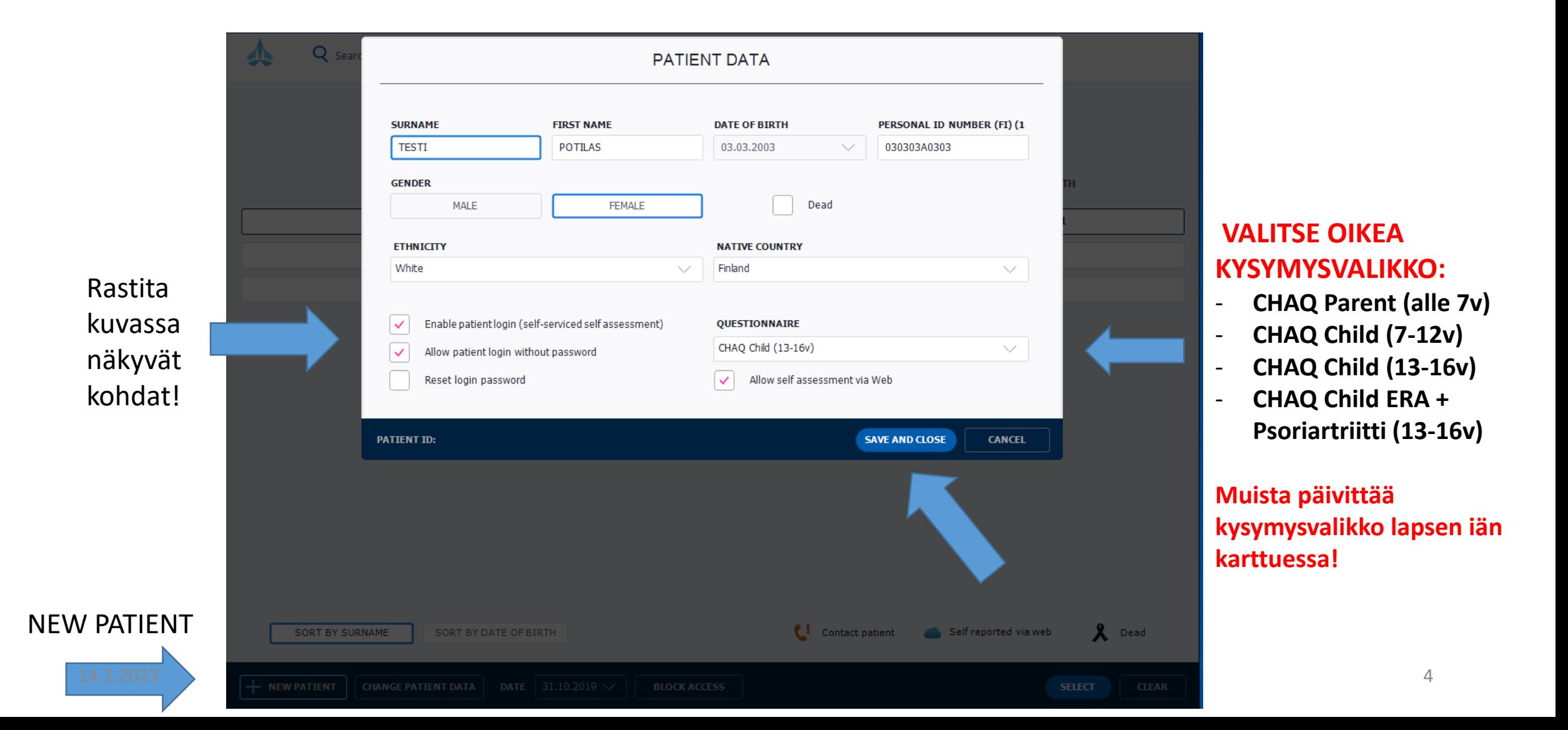

# Potilaan valinta: Surname/Select

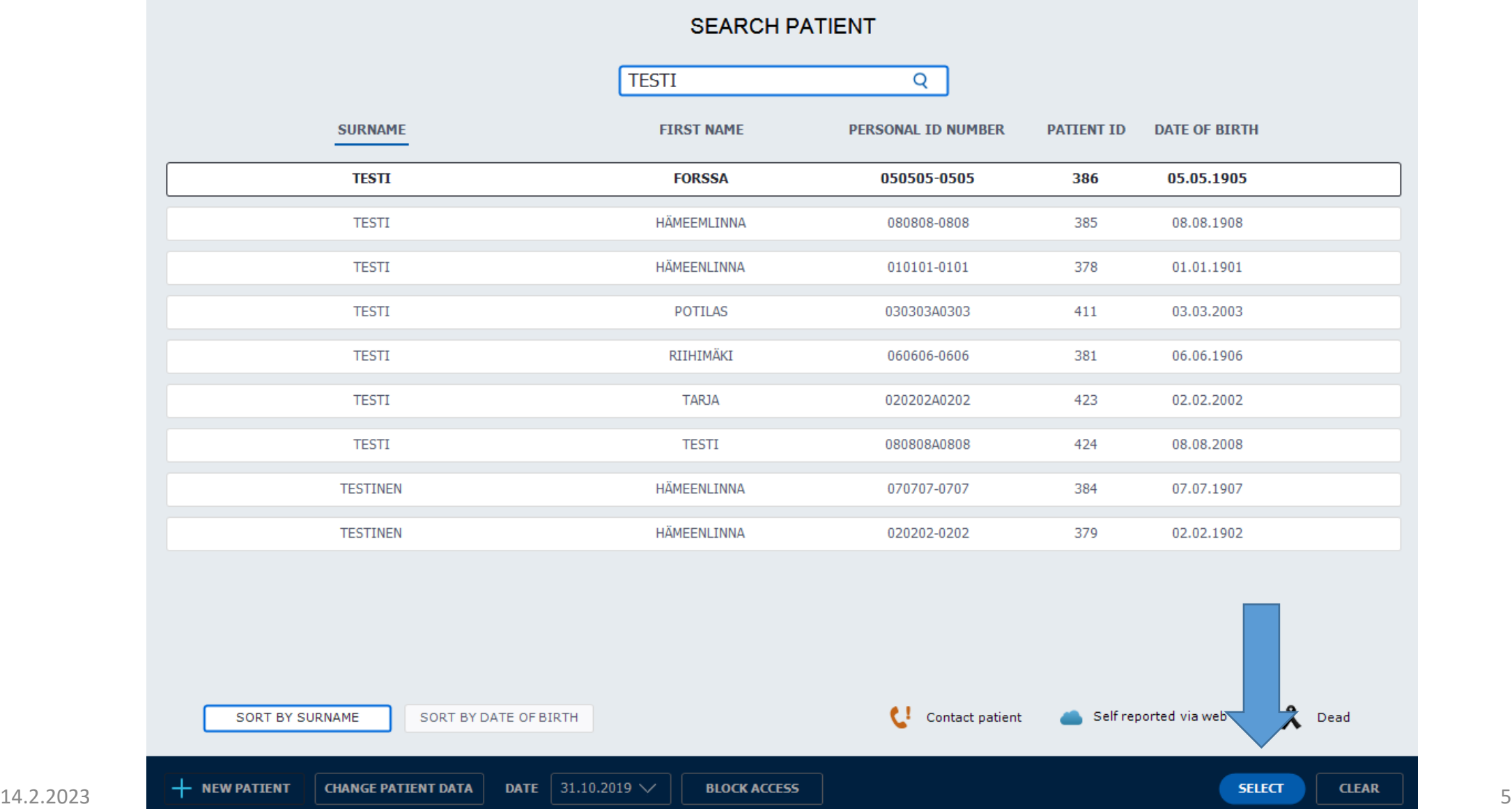

# Lastenreumadiagnoosi ja diagnoosipäivä

- GTI:n kirjataan kaikki todetut artriitit.
- Ensimmäisen artriitin toteamispäivä, eli kun mikä tahansa hoito aloitetaan, on clinical diagnosis date.
- Jos JIA-diagnoosia ei vielä 1. artriitin toteamisvaiheessa tehdä, kirjataan diagnoosiksi **unspecified arthritis**.
- Kun JIA-diagnoosi tehdään, kirjataan GTI:n Juvenile Idiopathic arthritis = Diagnosis date. Sama päivä voi olla myös clinical diagnosis date eli hoidon aloituspäivä, jos aiempia artriitteja ei ole eli ei ole saanut hoitoa jo tätä ennen.
- Kaikille potilaille merkitään sekä hoidon aloituspäivä clinical diagnosis date, että varsinainen diagnoosipäivä diagnosis date (= kun ILARkriteerit täyttyvät ja lastenreumadiagnoosi on tehty). **Nämä päivämäärät kirjataan sivulle Diagn.data/Arthritis criteria/Extended ILAR JIA criteria (sivu 12), ainakin siellä ne on oltava oikein.**

# Diagnoosin syöttö: Establish

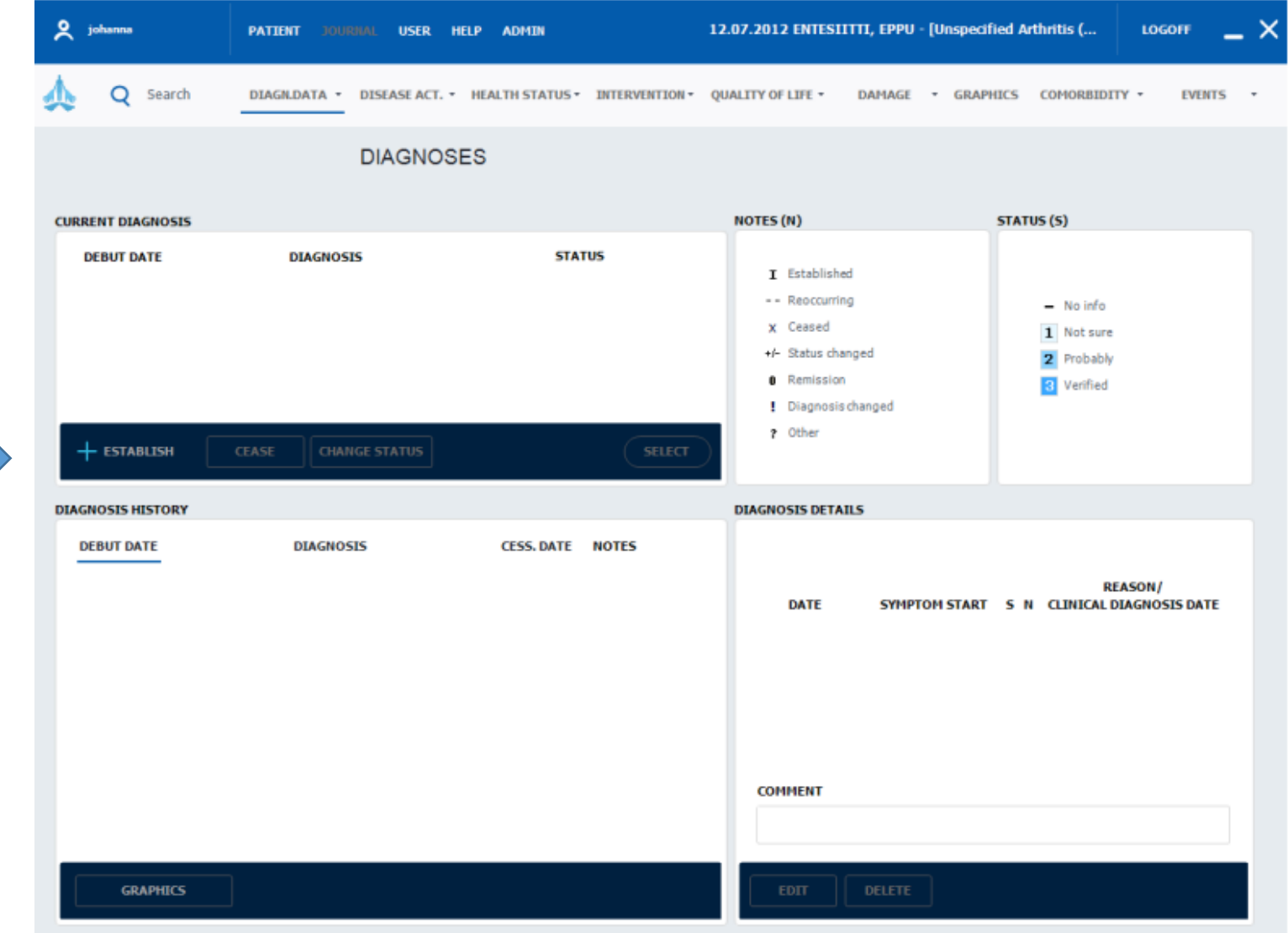

Diagnoosin syöttö, kun 1. artriitti todettu, mutta ei välttämättä vielä ole JIA-dg:a (= Clinical diagnosis date): Establish/Joint disorder/Unspecified Arthritis (Huom! Jos JIA-diagnoosi tehty suoraan, ei tätä diagnoosia tarvita)

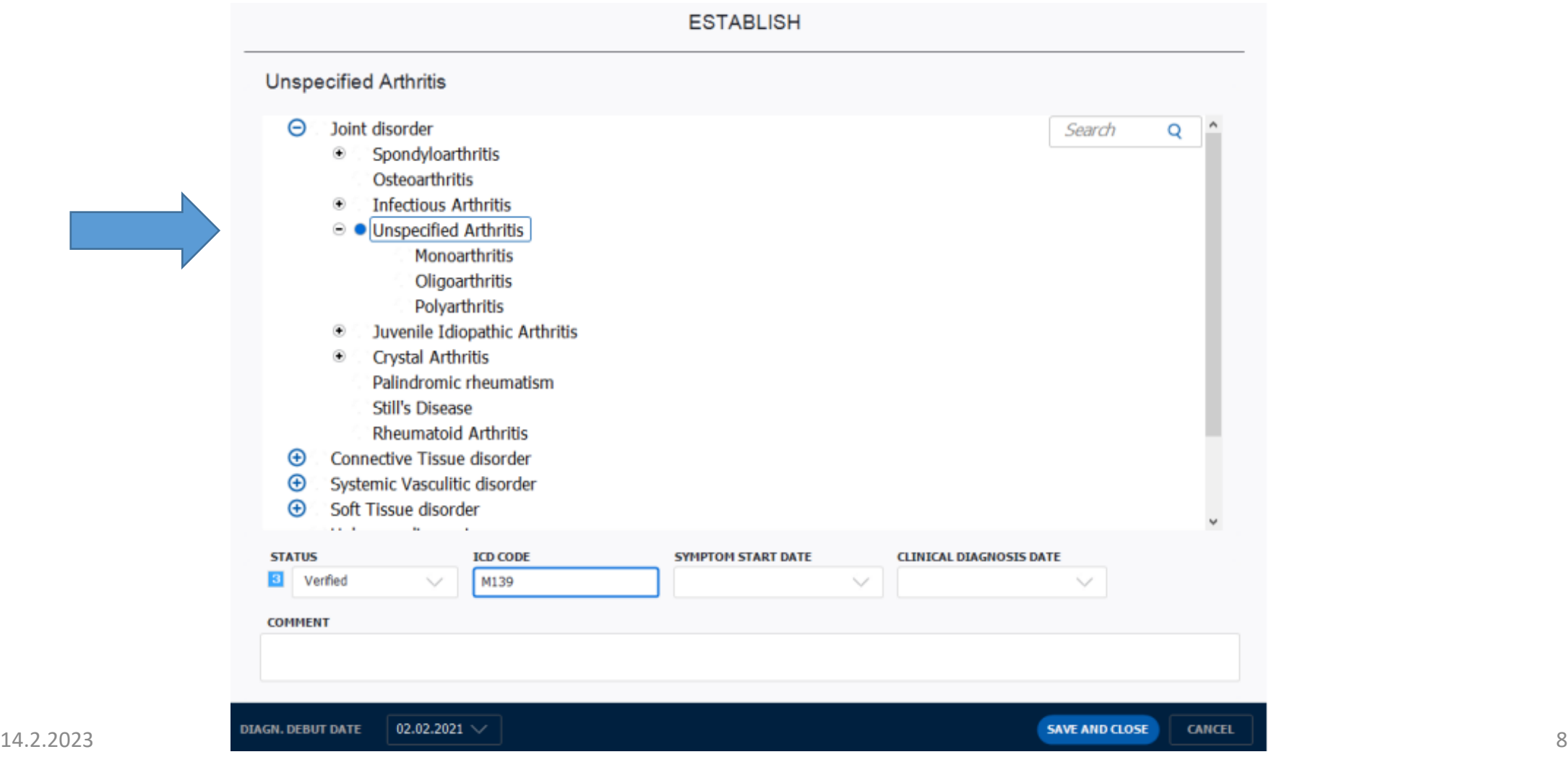

# Lastenreumadiagnoosin kirjaaminen (= Diagnosis date): Establish/Joint disorder/Juvenile idiopathic arthritis

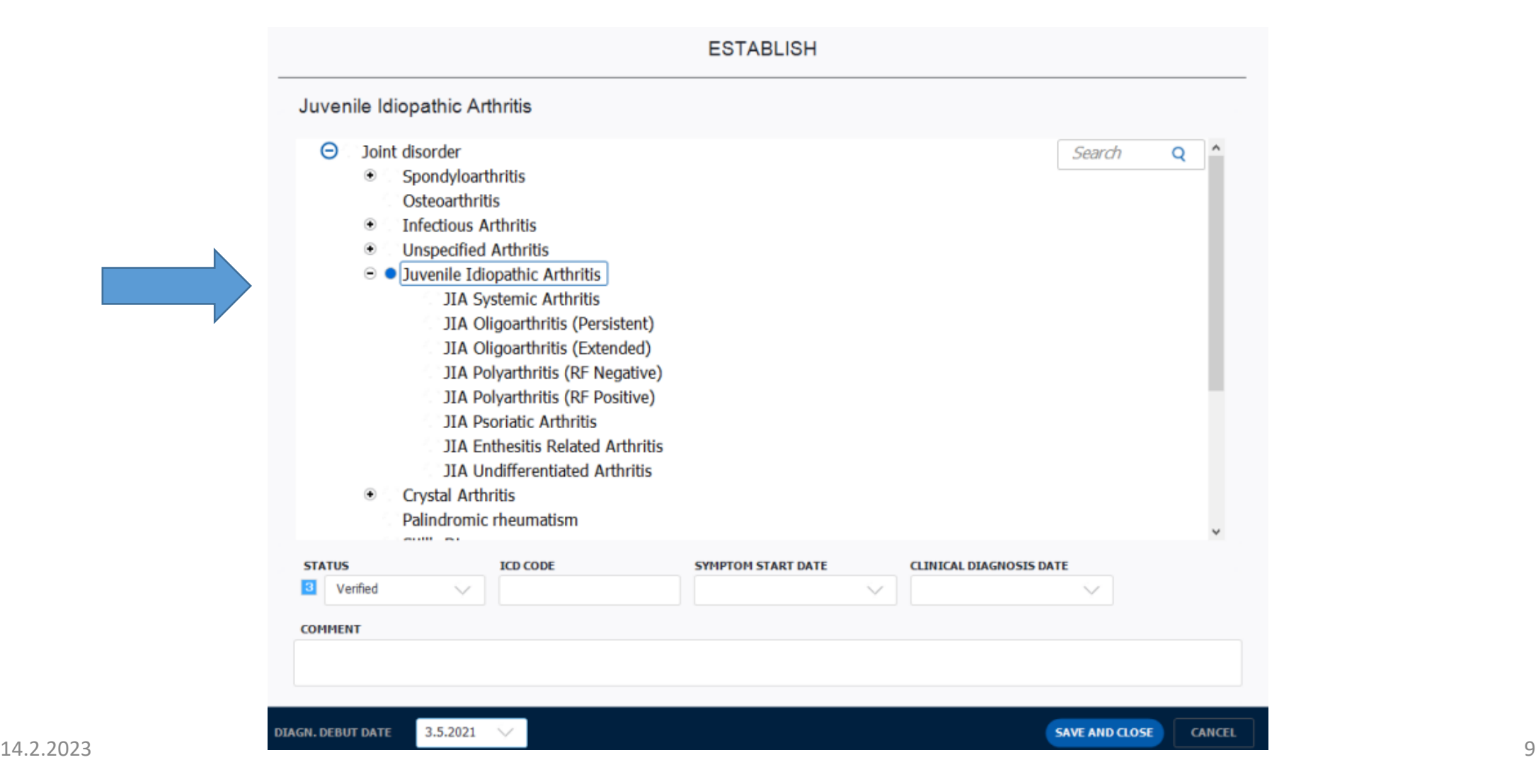

Lastenreuman alaluokan kirjaaminen:

Establish/Joint disorder/jokin alatyypeistä

(huom! Kaikilla oltava myös erikseen kirjattu kohta Juvenile Idiopathic Arthritis)

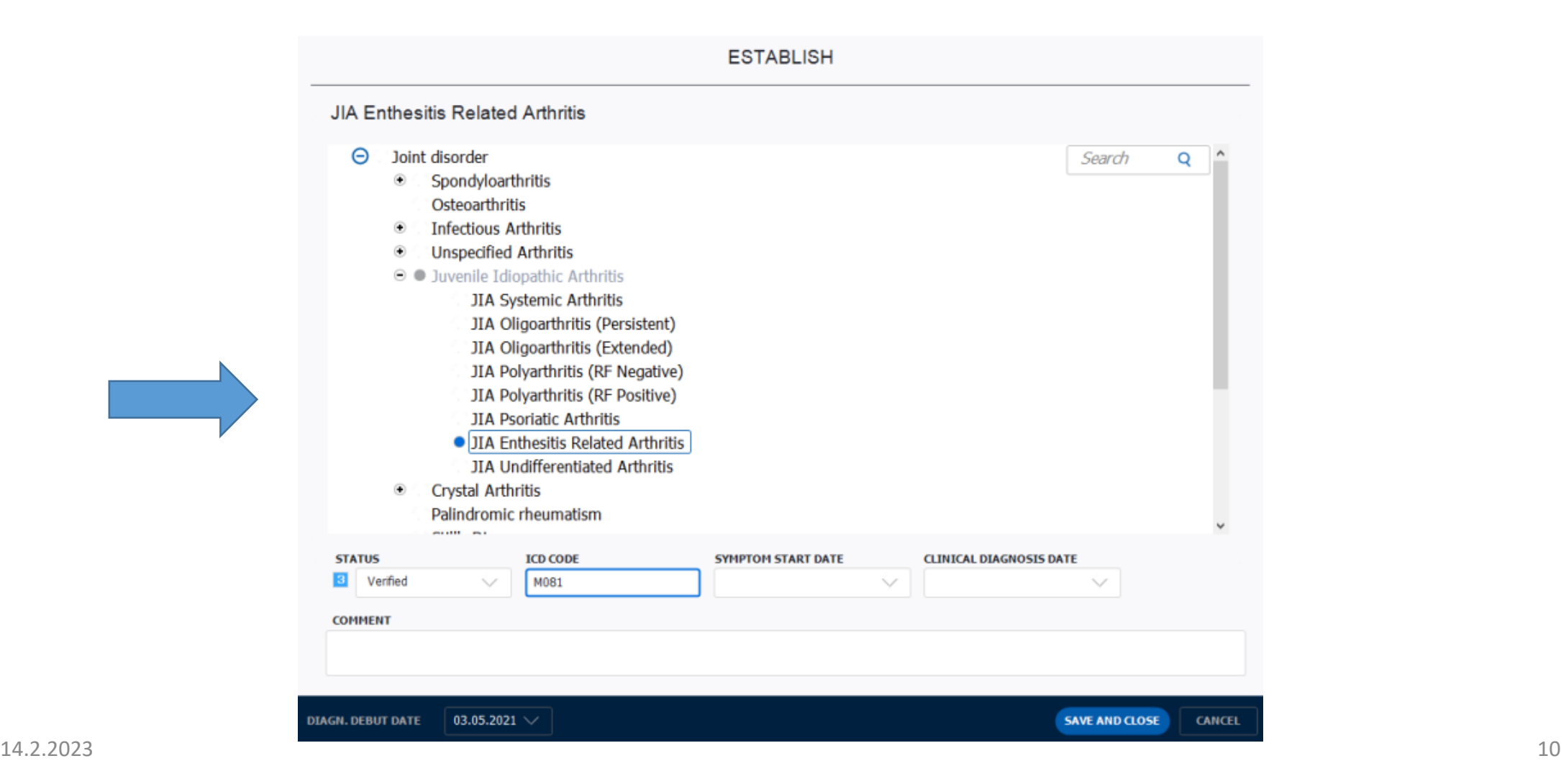

Diagnoosisivun näkymä, kun diagnoosit on kirjattu. Eteenpäin pääsee, kun klikkaa minkä tahansa diagnoosin kohdalta/Select

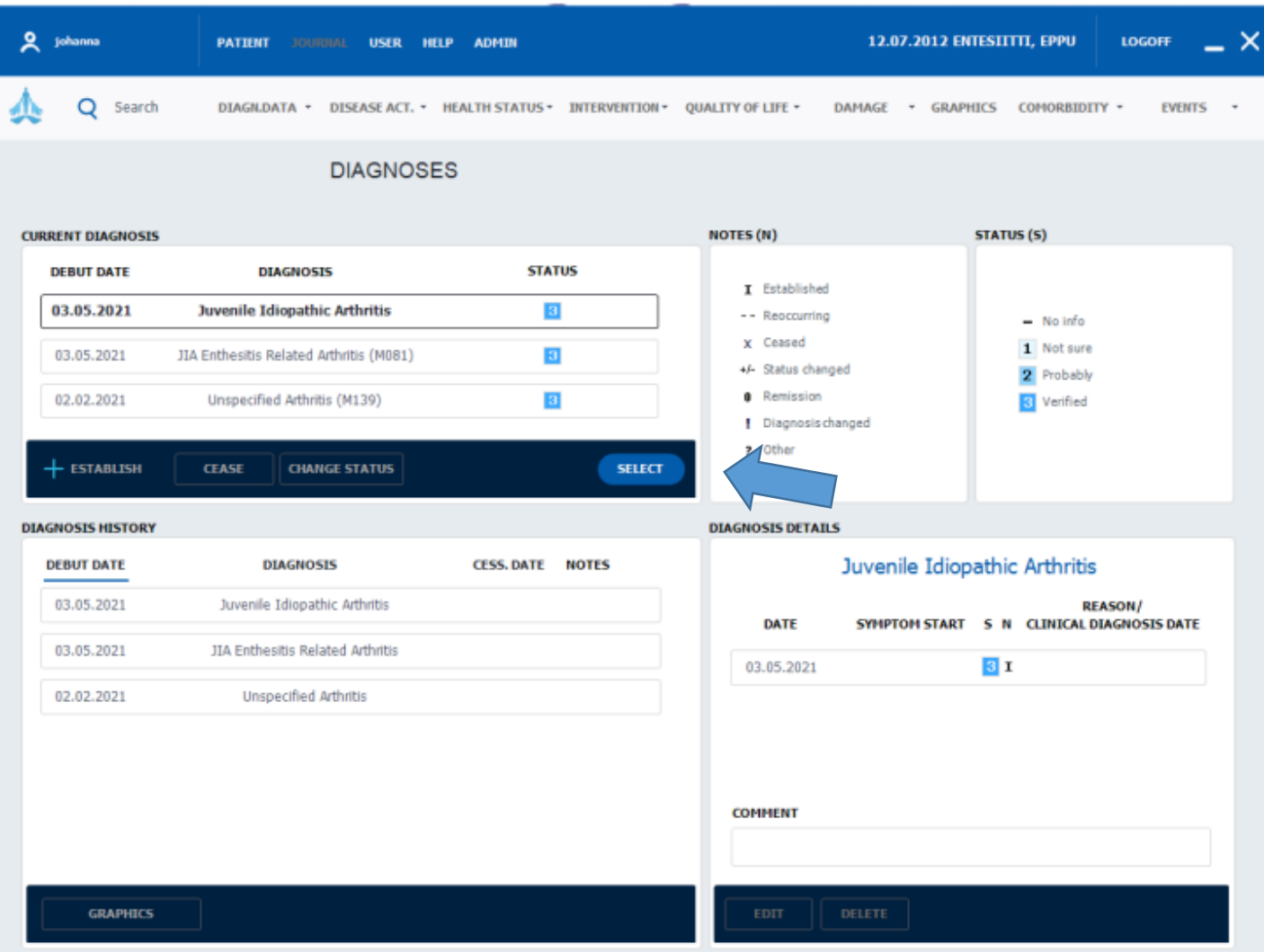

# Lastenreuman luokittelukriteerit/alaluokka Diagn.data/Extended ILAR JIA criteria

### **TÄRKEIN SIVU TÄYTTÄÄ!!**

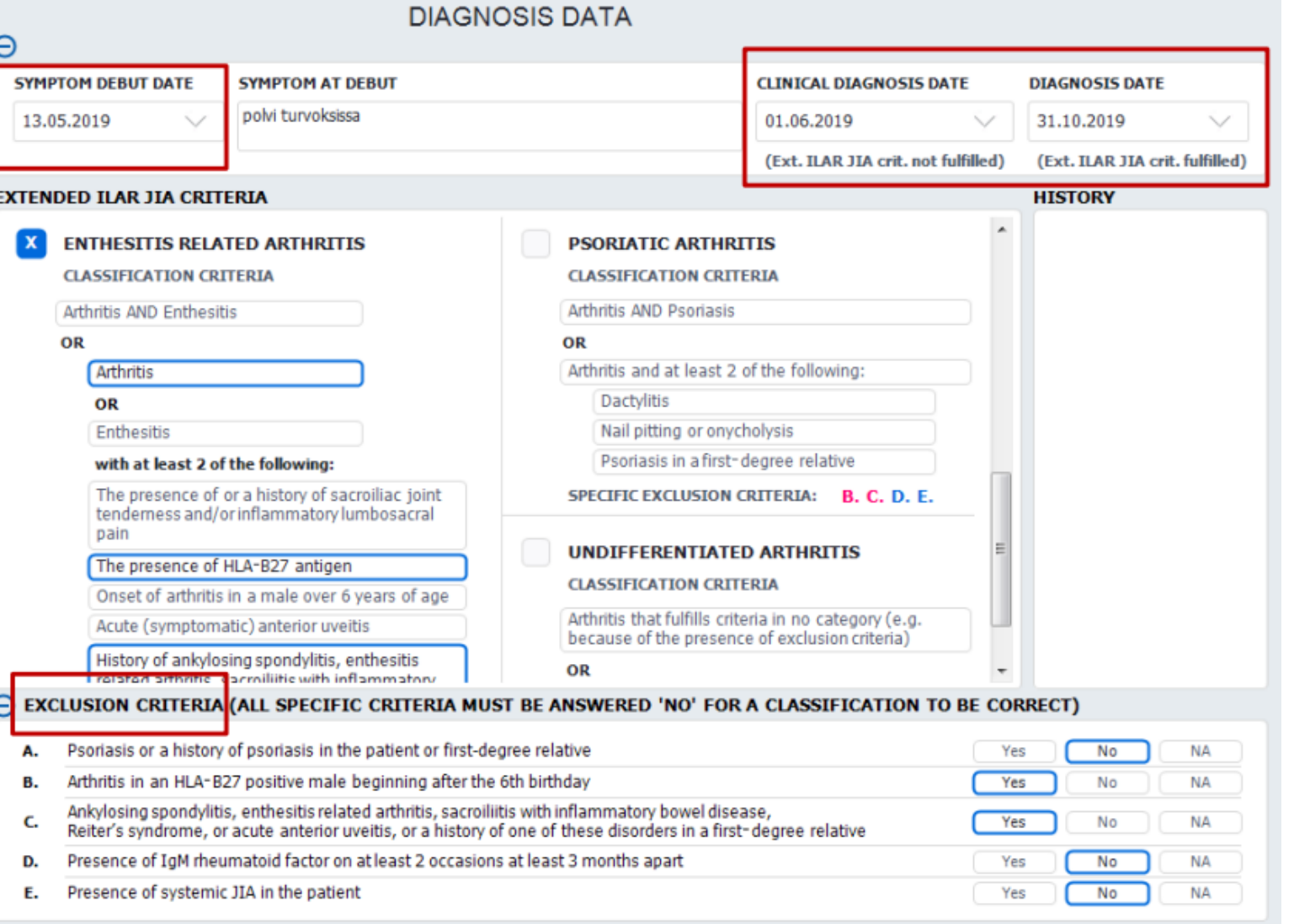

### **JOKAISELLA LASTENREUMA POTILAALLA OLTAVA NÄMÄ PÄIVÄMÄÄRÄT OIKEIN**

Lastenreuman luokittelukriteerit: - Rastita kriteerit, jotka täyttyvät - Kun kyseisen JIAalaluokan kriteerit täyttyvät, tulee ruksi ko. alatyypin kohtaan

JIA-alaluokkaa ei voi merkitä ilman poissulkukriteerejä

# Diagn.data/Extended ILAR JIA criteria

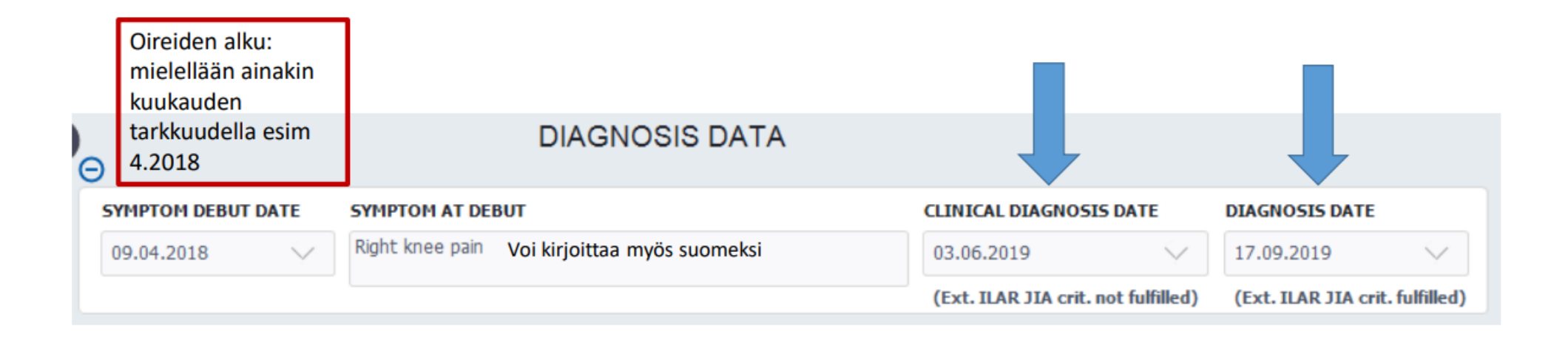

**Diagnoosipäivämäärät**:

- **Clinical diagnosis date** tarkoittaa sitä päivämäärää, jolloin **artriitti on todettu ja hoito aloitettu** (paikallishoito/ p.o. kortisoni/ DMARD)
- **Diagnosis date**: **JIA diagnostisten kriteereiden täyttyminen**.
- Voivat olla sama päivämäärä, jos lastenreumadiagnoosi tehdään jo ensikäynnillä, eikä esim. niveliä ole sitä ennen paikallishoidettu

# Yleisnäkymä

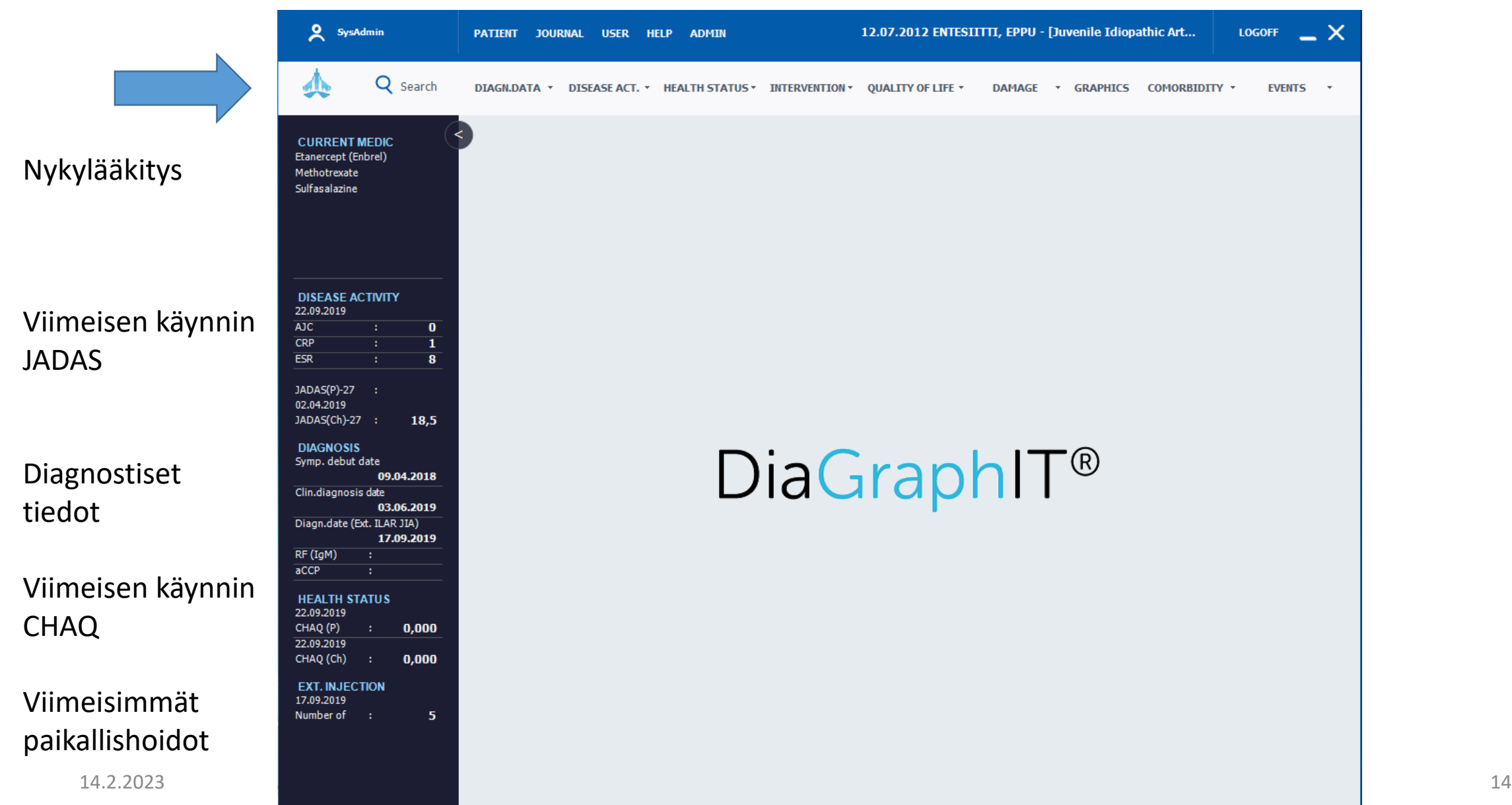

# Otsikkovalikko

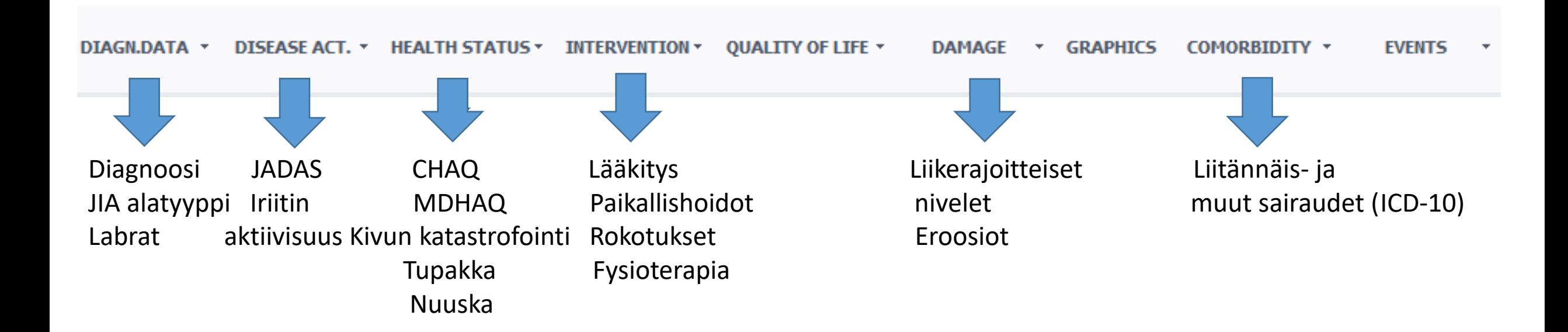

# Labrojen kirjaaminen (CCPAb, RF, HLAB27): Diagn.data/Diagnostic test-Lab

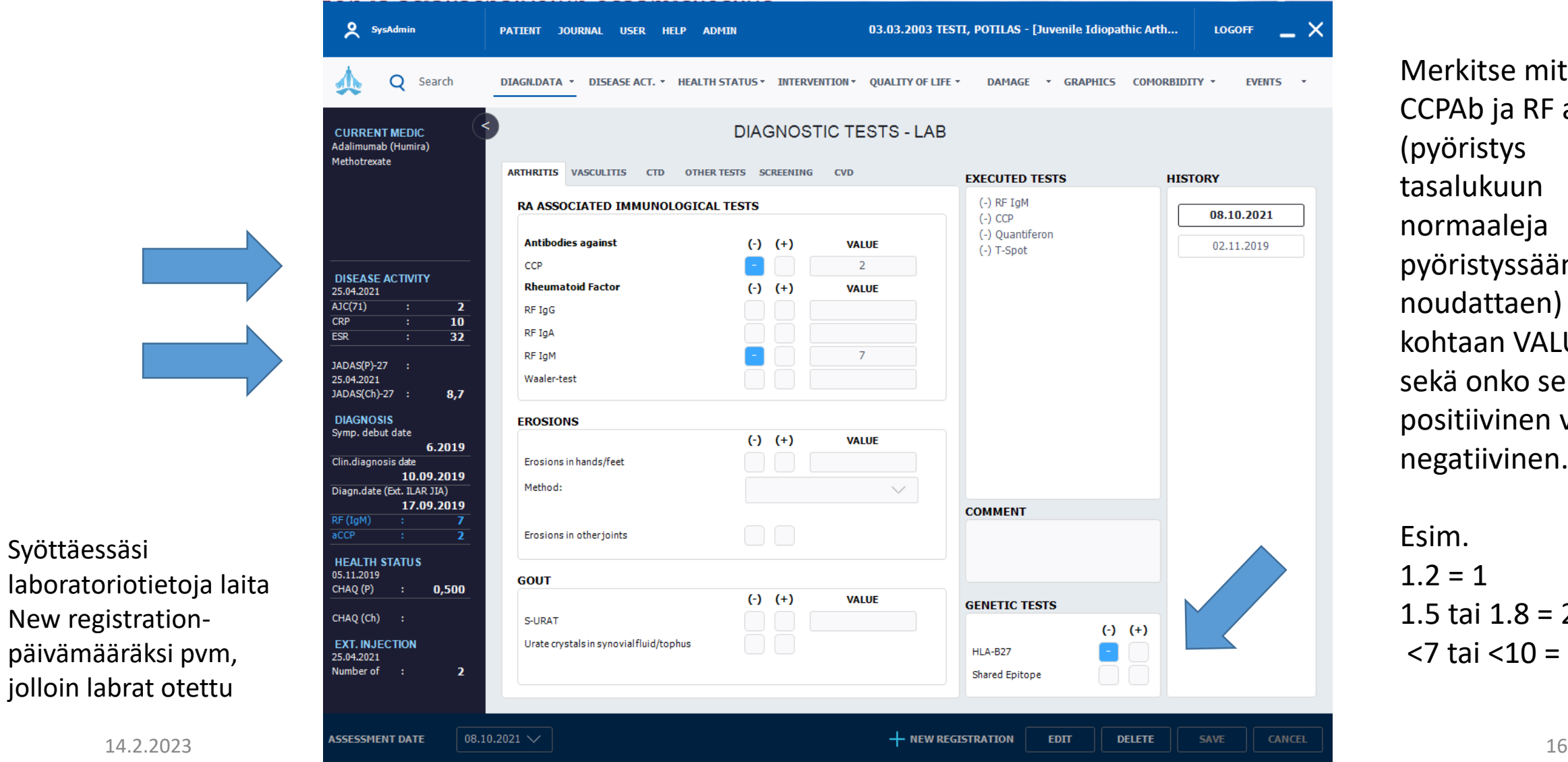

Syöttäessäsi

New registration-

Merkitse mitattu CCPAb ja RF arvo (pyöristys tasalukuun normaaleja pyöristyssääntöjä noudattaen) kohtaan VALUE, sekä onko se positiivinen vai negatiivinen.

Esim.  $1.2 = 1$ 1.5 tai 1.8 = 2  $<$ 7 tai  $<$ 10 = 0

# Labrojen kirjaaminen: ANA, ENA, DNAAb: Diagn.data/Diagnostic test-Lab

#### **ANA**

(reumarekisterissä) on **positiivinen**, jo **se on 160 tai enemmän** (vaikka laboratorion antama viitearvo olisi jotain muuta)

Kirjaa aina ANA:n mittaustulos, vaikl se olisikin negatiivinen (80 tai 160). ANA  $< 80 = 0.01$ 

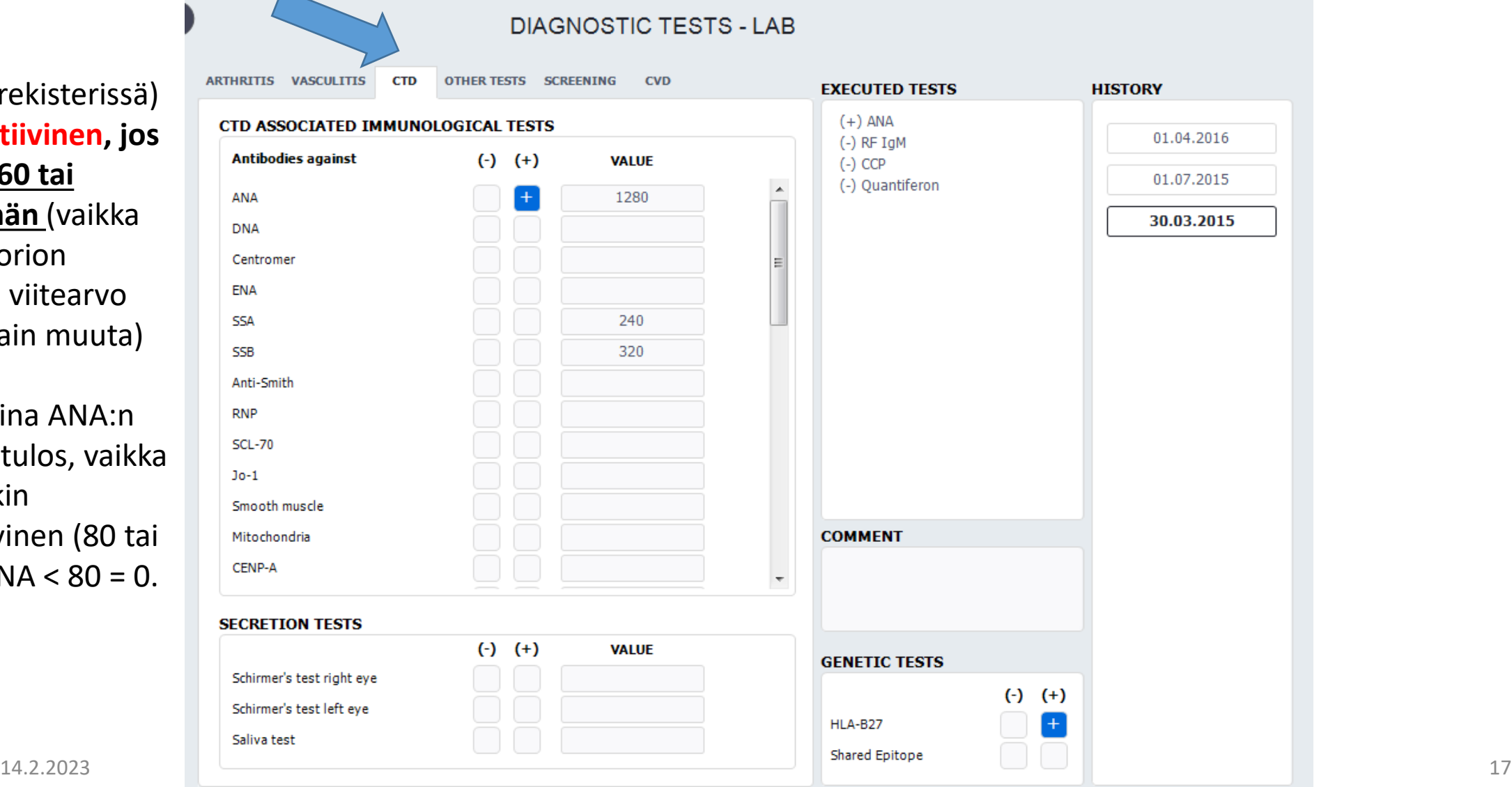

# Labrojen kirjaaminen (TbIFNg, ELISPOT): Diagn.data/Diagnostic test-Lab

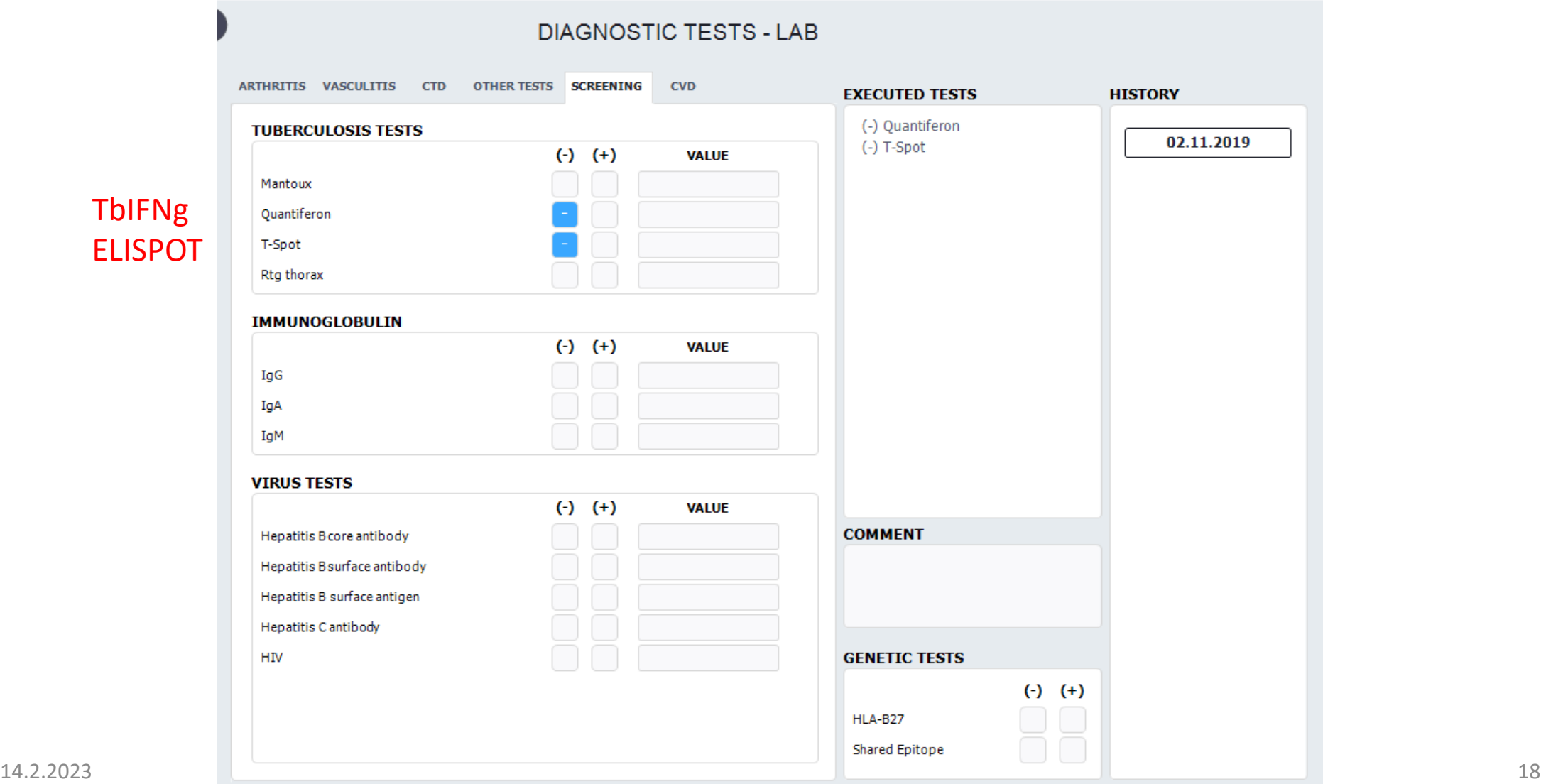

**TbIFN ELISP** 

# Lastenreuman taudinaktiivisuus ja iriitin aktiivisuus Disease act/JADAS

**TÄMÄ SIVU TÄYTETÄÄN JOKAISELLA VASTAANOTTO-KÄYNNILLÄ**

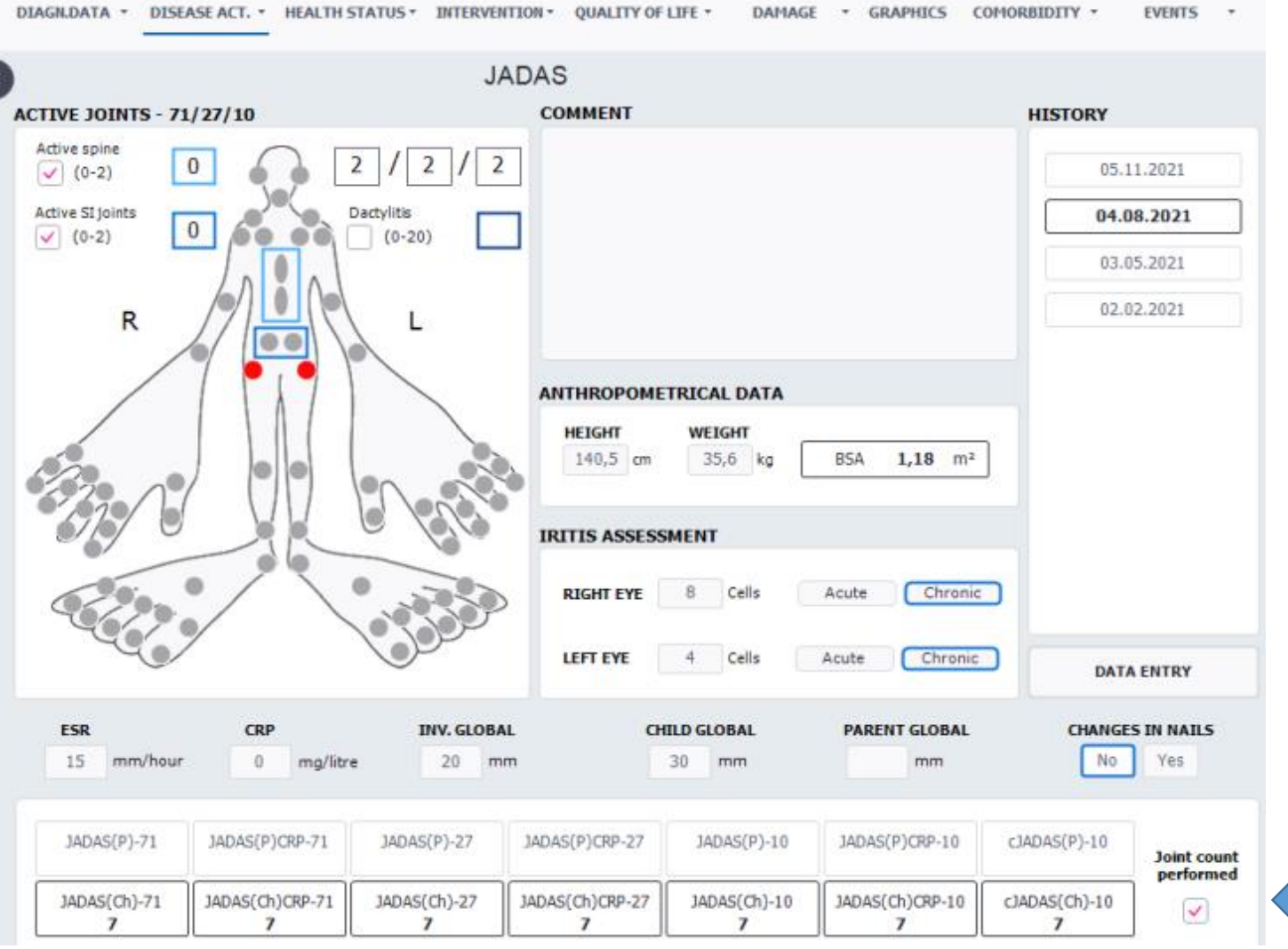

#### **JADAS:**

- Aktiivit nivelet (klikkaa nivel-ukkoon
- $ESR = Lasko$
- $CRP$  (<10 = 0)
- Inv.global = Lääkärin VAS (mm) niveltaudin aktiivisuudesta
- Child global = potilaan yleis-VAS (mm)
- Parent global = Vanhemman arvioimana lapset yleis-VAS
- Ohjelma laskee JADAS-arvot, kun klikkaat `Joint count performed´

#### **IRIITTI:**

- Lähin silmälääkärin tarkastus
- Oikea/vasen silmä (solut)
- Klikkaa akuutti/krooninen
- Klikkaa `krooninen´ silloinkin, jos potilaan aiemmin todettu krooninen iriitti on sillä hetkellä inaktiivi

### **MUISTA AINA KLIKATA `JOINT COUNT PERFORMED´, KUN MERKITSET AKTIIVIT NIVELET**

# Disease act/ Kynsimuutokset, daktyliitit

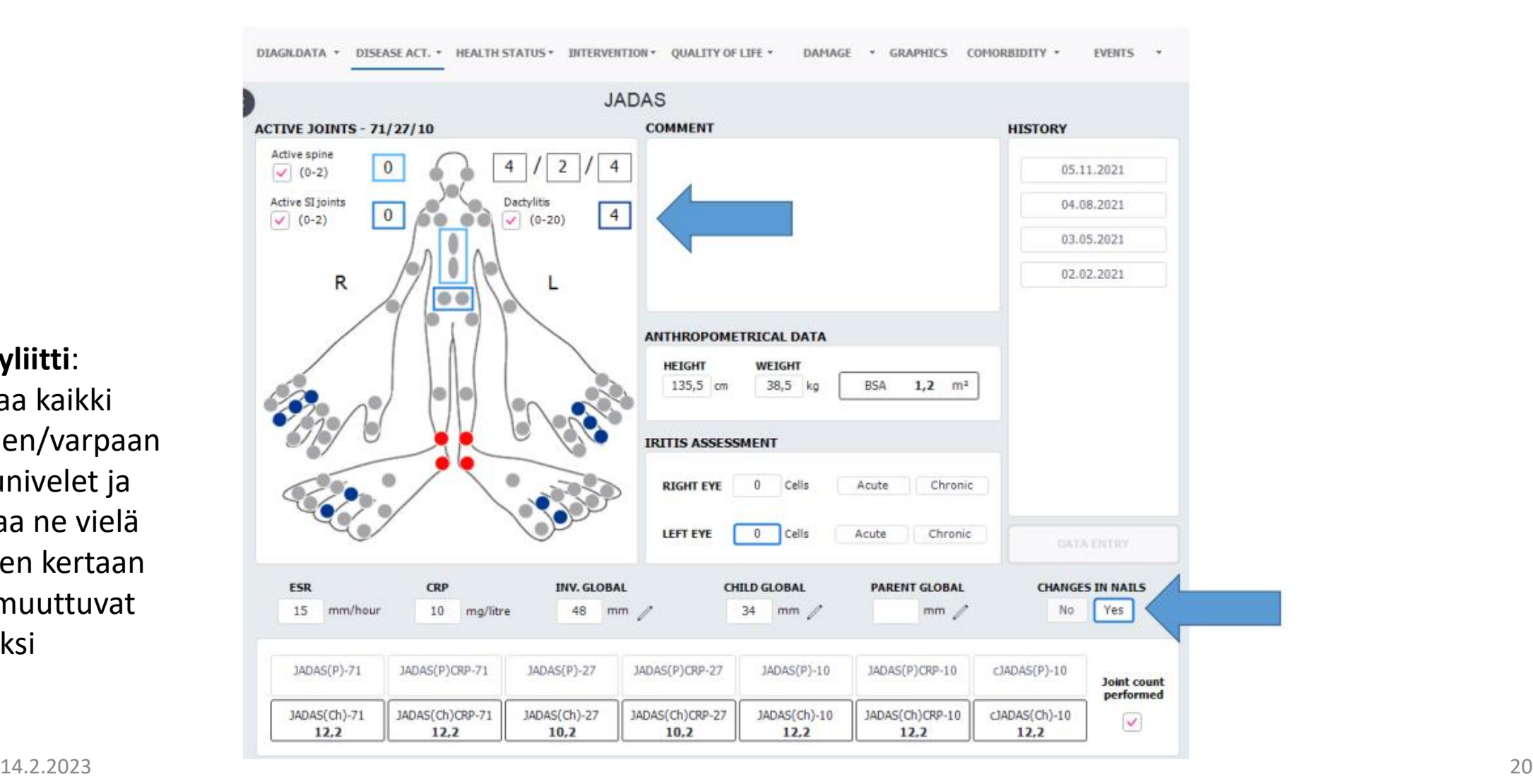

**Daktyliitti**:

Klikkaa kaikki sormen/varpaan pikkunivelet ja klikkaa ne vielä toiseen kertaan niin muuttuvat sinisiksi

# Liikerajoitteiset nivelet/eroosiot Damage/Limited range of movements and erosions

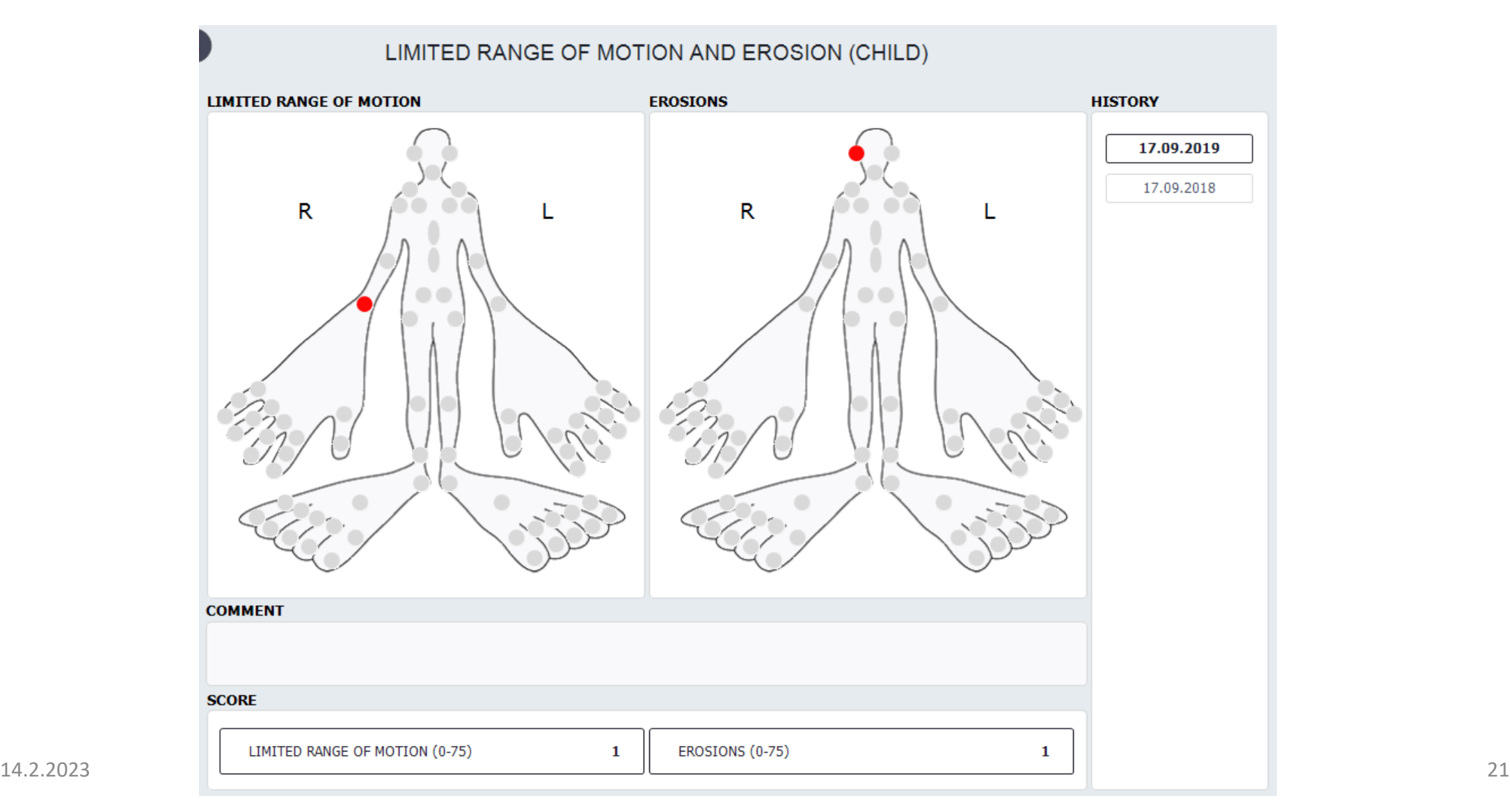

### Potilaan toimintakyky ja oma-arvio Health status/CHAQ (Child/Parent)+ Patient self assessment

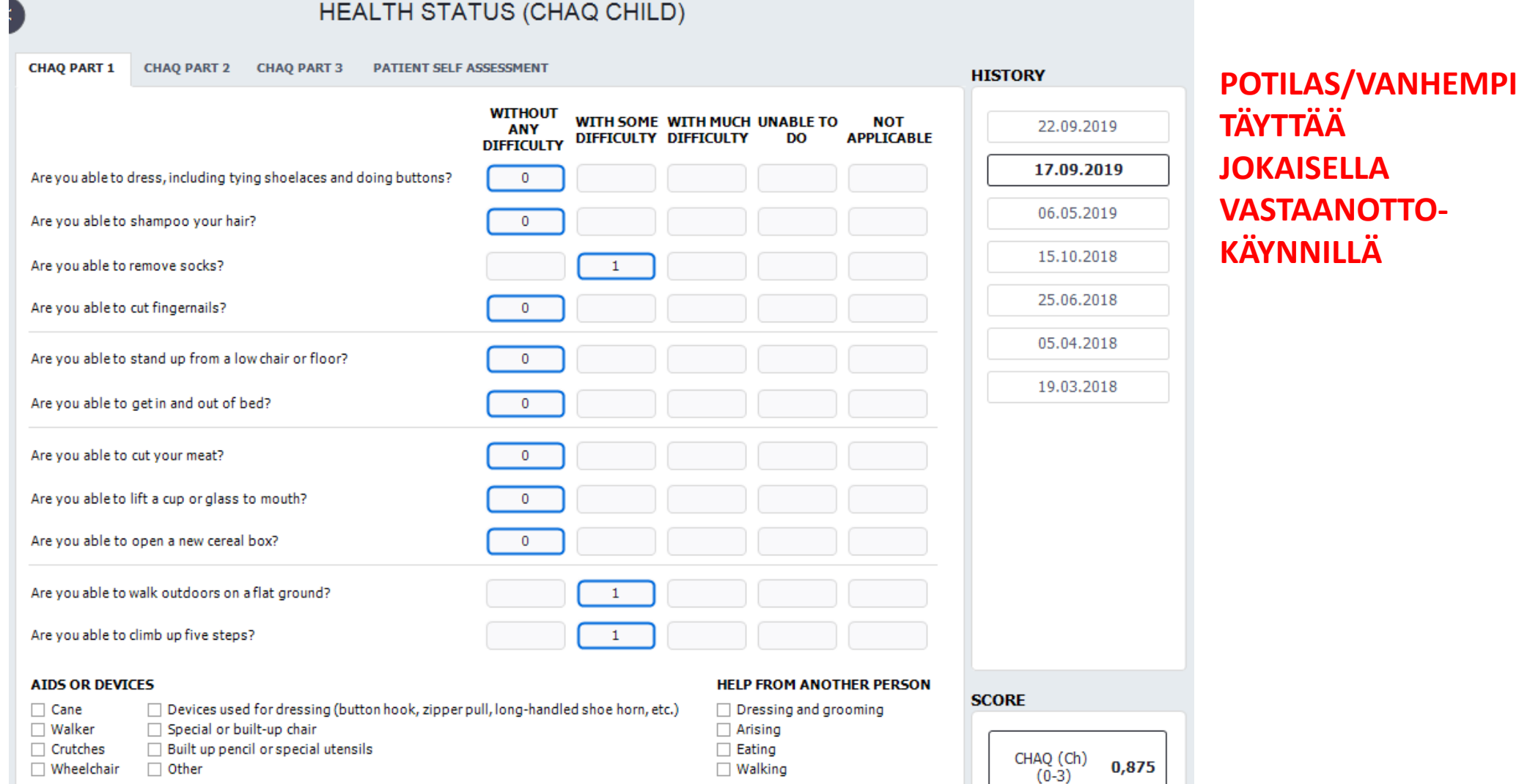

### Potilaan oma-arvio ja koululiikunta Health status/CHAQ (Child/Parent)+ Patient self assessment

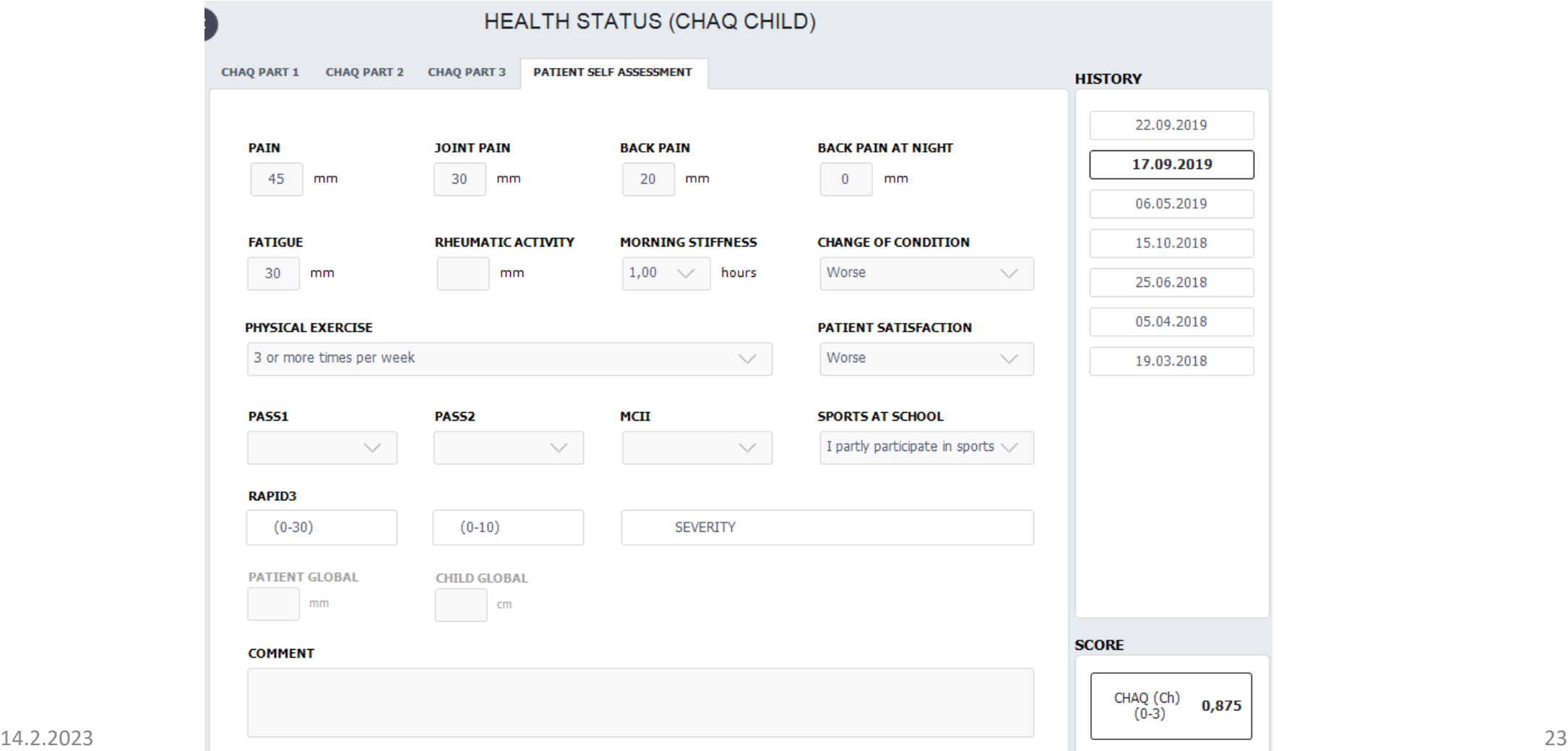

# Potilaan toimintakyky ja oma-arvio Health status/MDHAQ: FN/PS (käytössä aikuispuolella, sopii nuorisopolille)

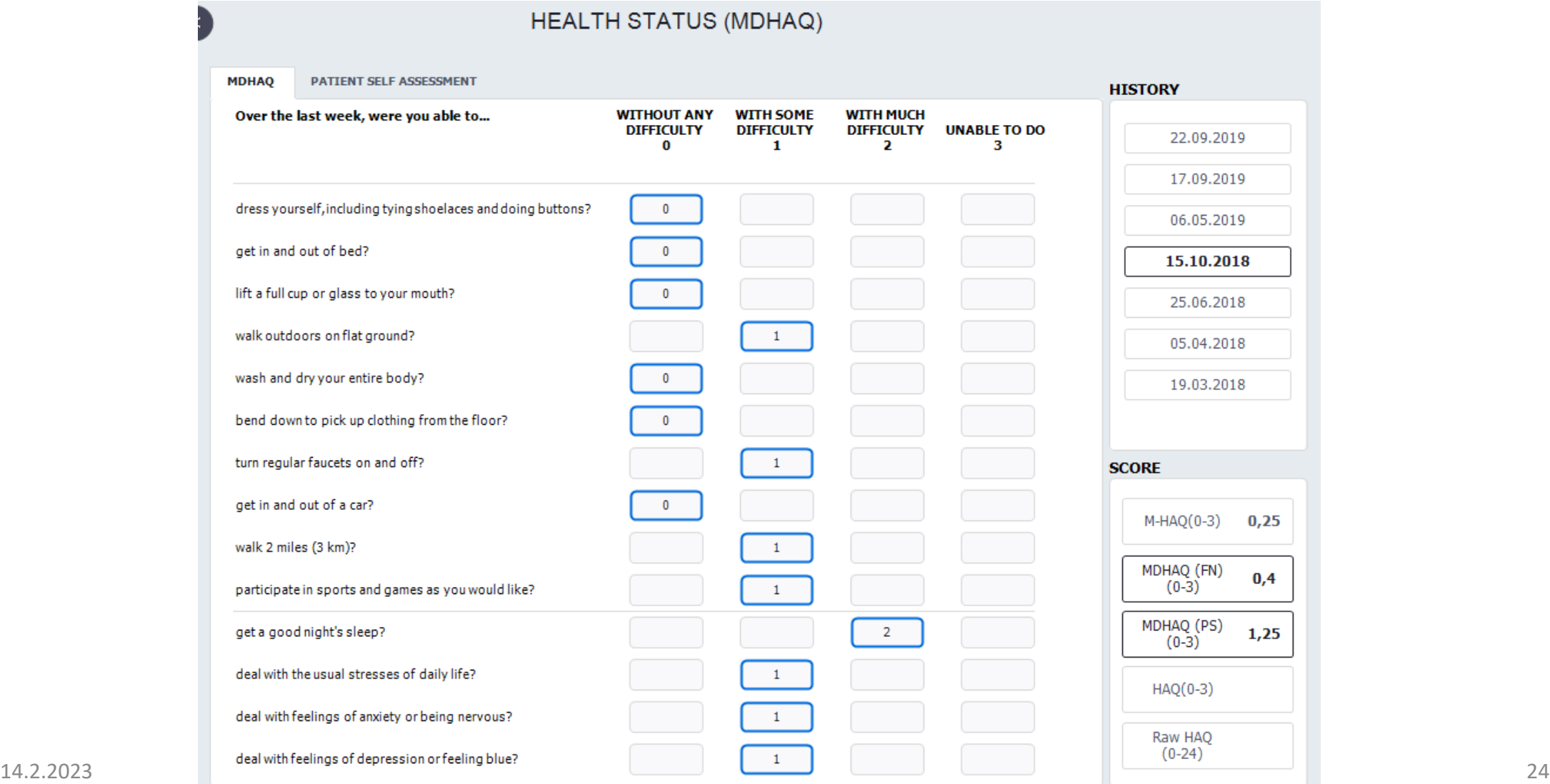

# Kivun katastrofointi Health status/pain catastrophizing

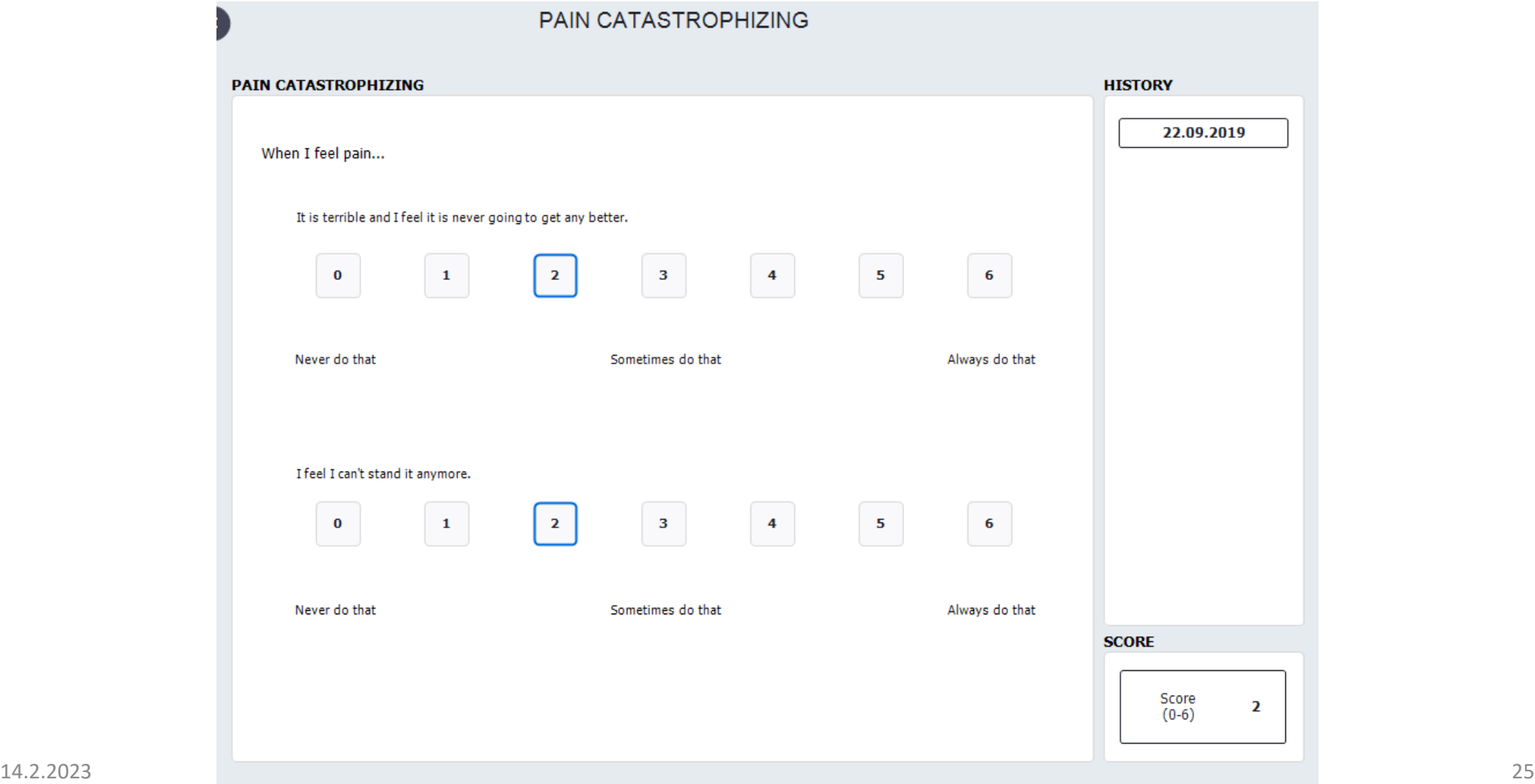

# Tupakointi Health status/Cigarette smoking

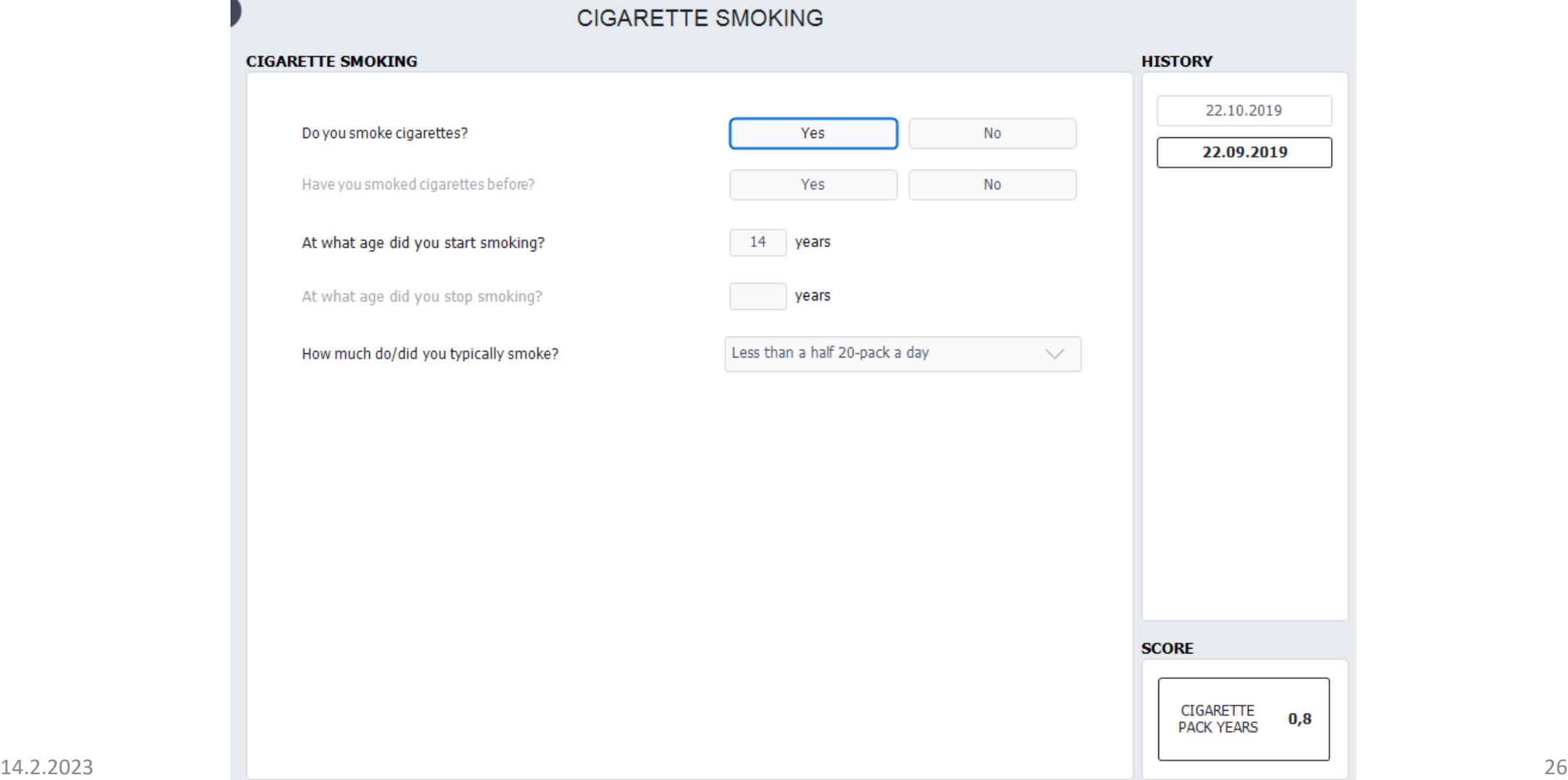

# Nuuskan käyttö Health status/Using snuff

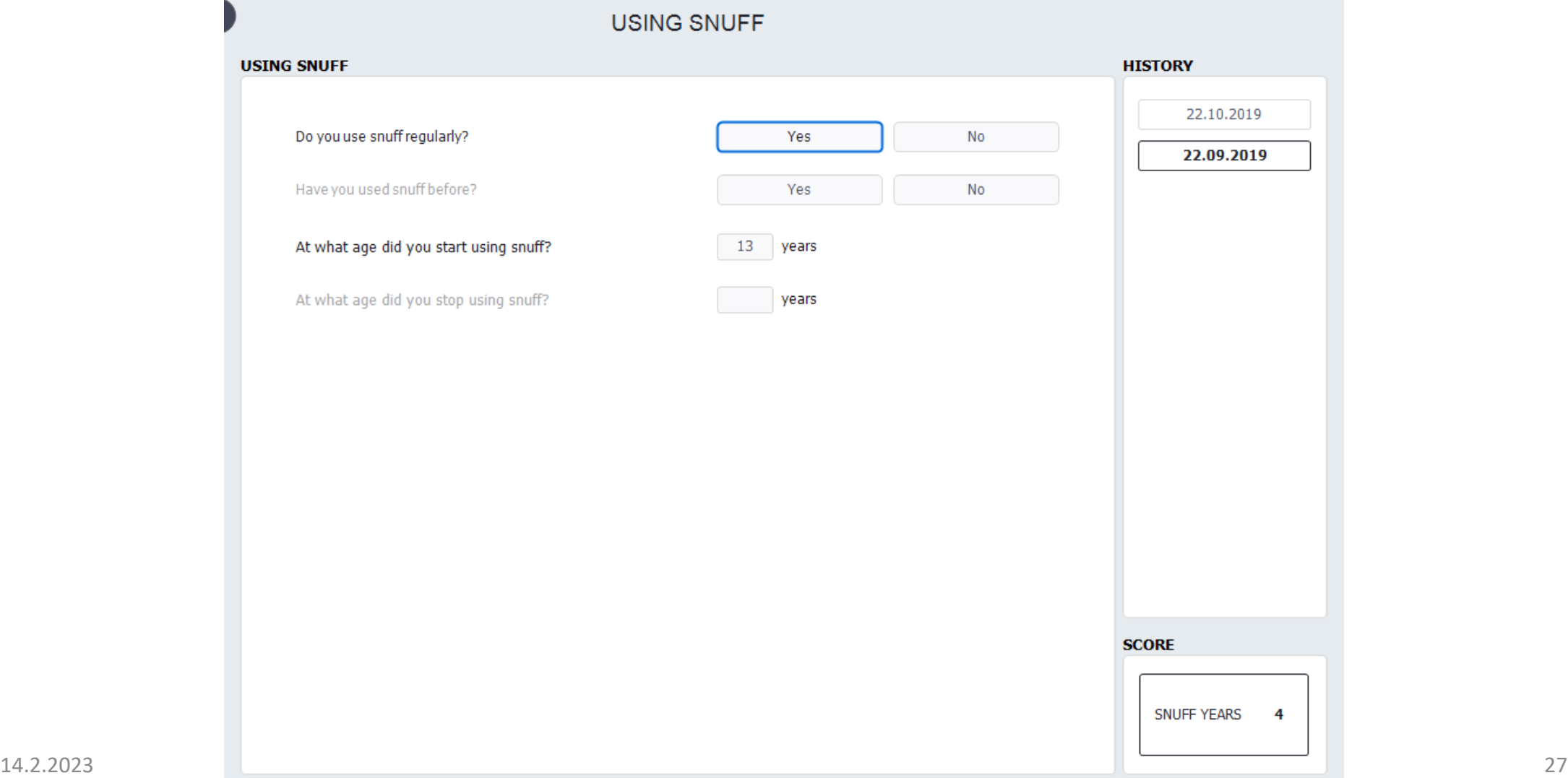

# Lääkitys Intervention/Medication

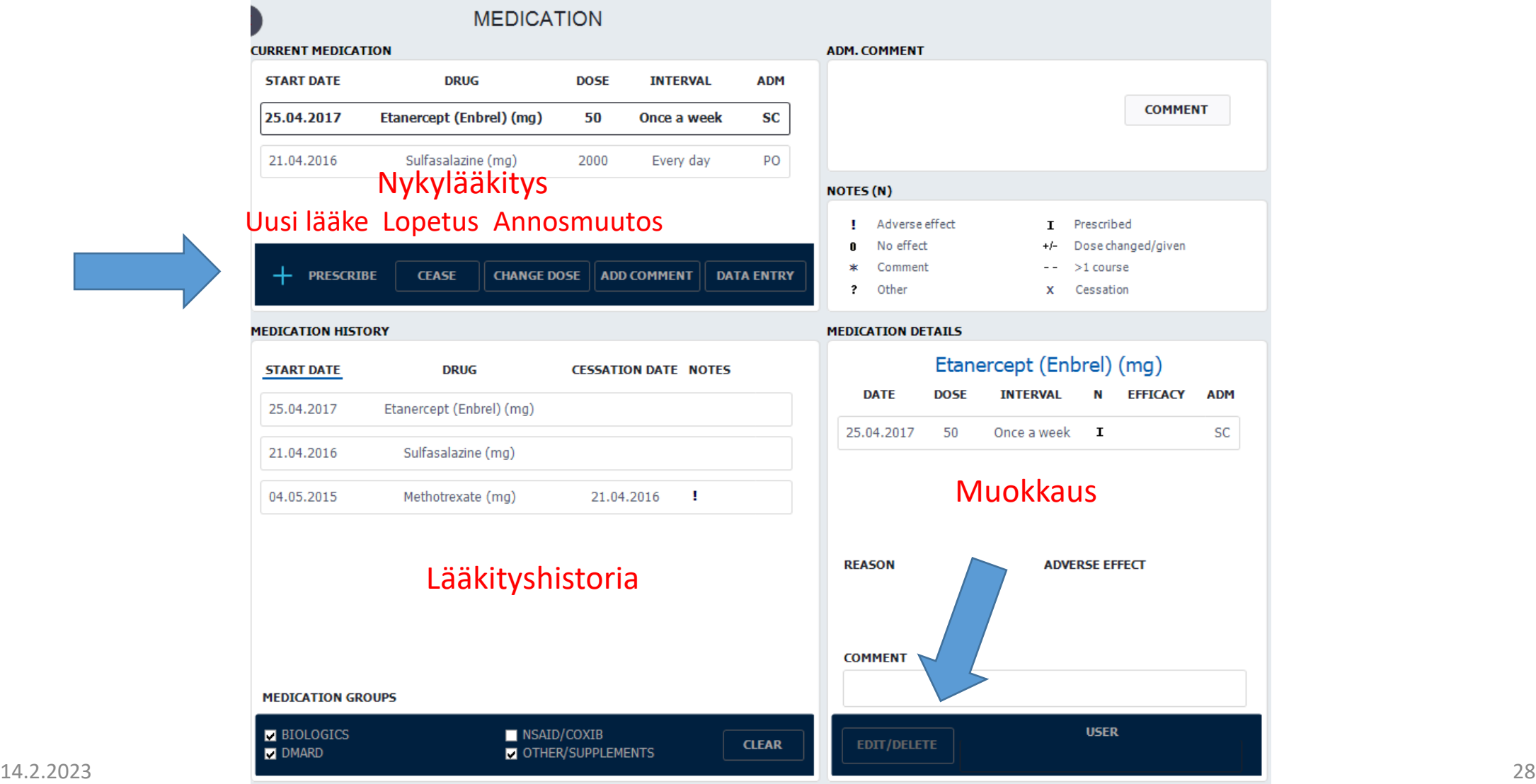

# Lääkitys, uusi lääke Prescribe/Drug/Dose/Interval

Kaikki biologiset lääkkeet voi kirjata myös geneerisellä nimellä ilman kauppanimeä!

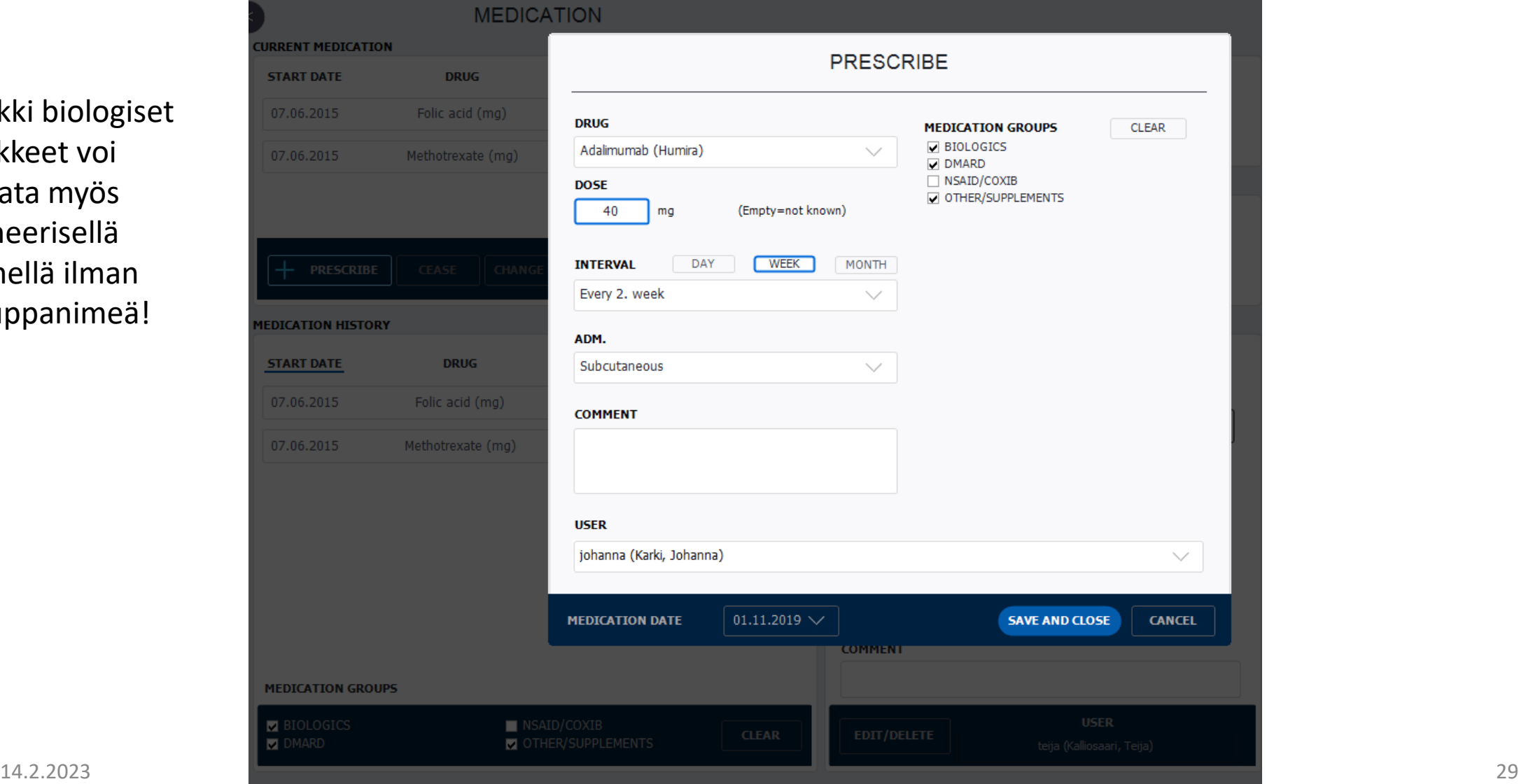

# Lääkitys/lääkkeen lopetus Cease/lopetuksen syy

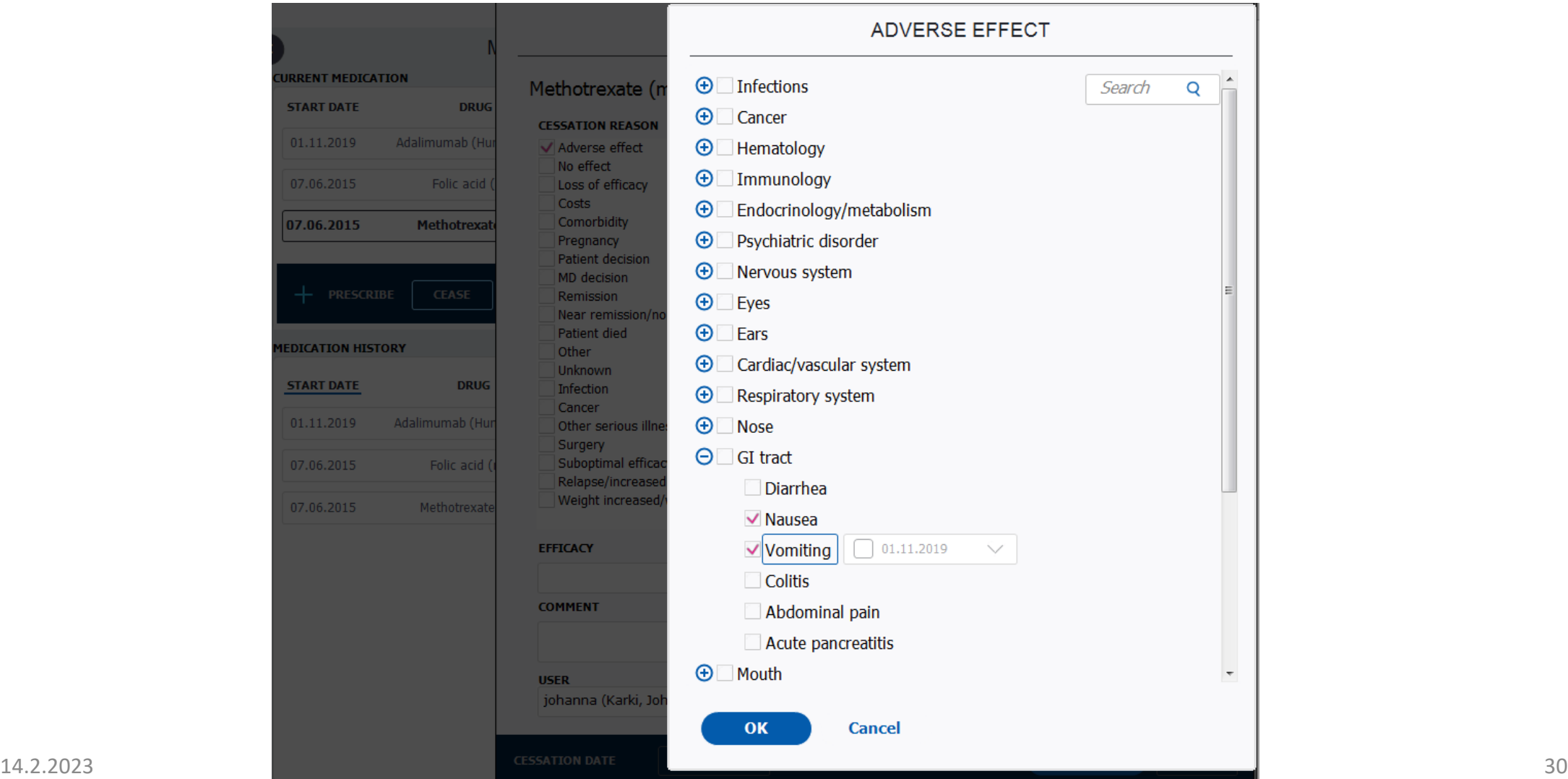

### Lääkitys/annoksen tai annostelutavan muutos Change dose

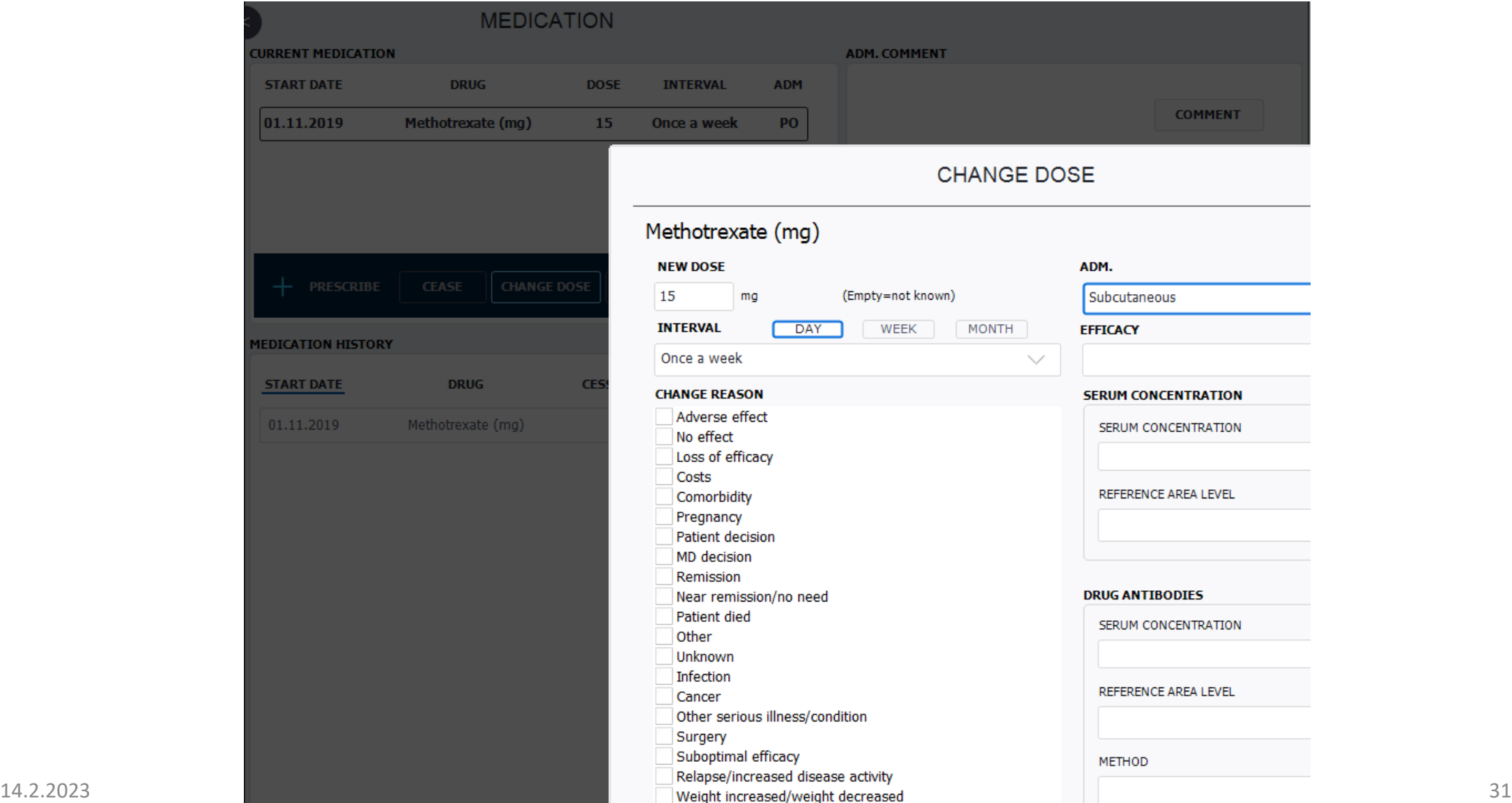

# Lääkitys/pitoisuus ja vasta-aineet Cease/Change dose

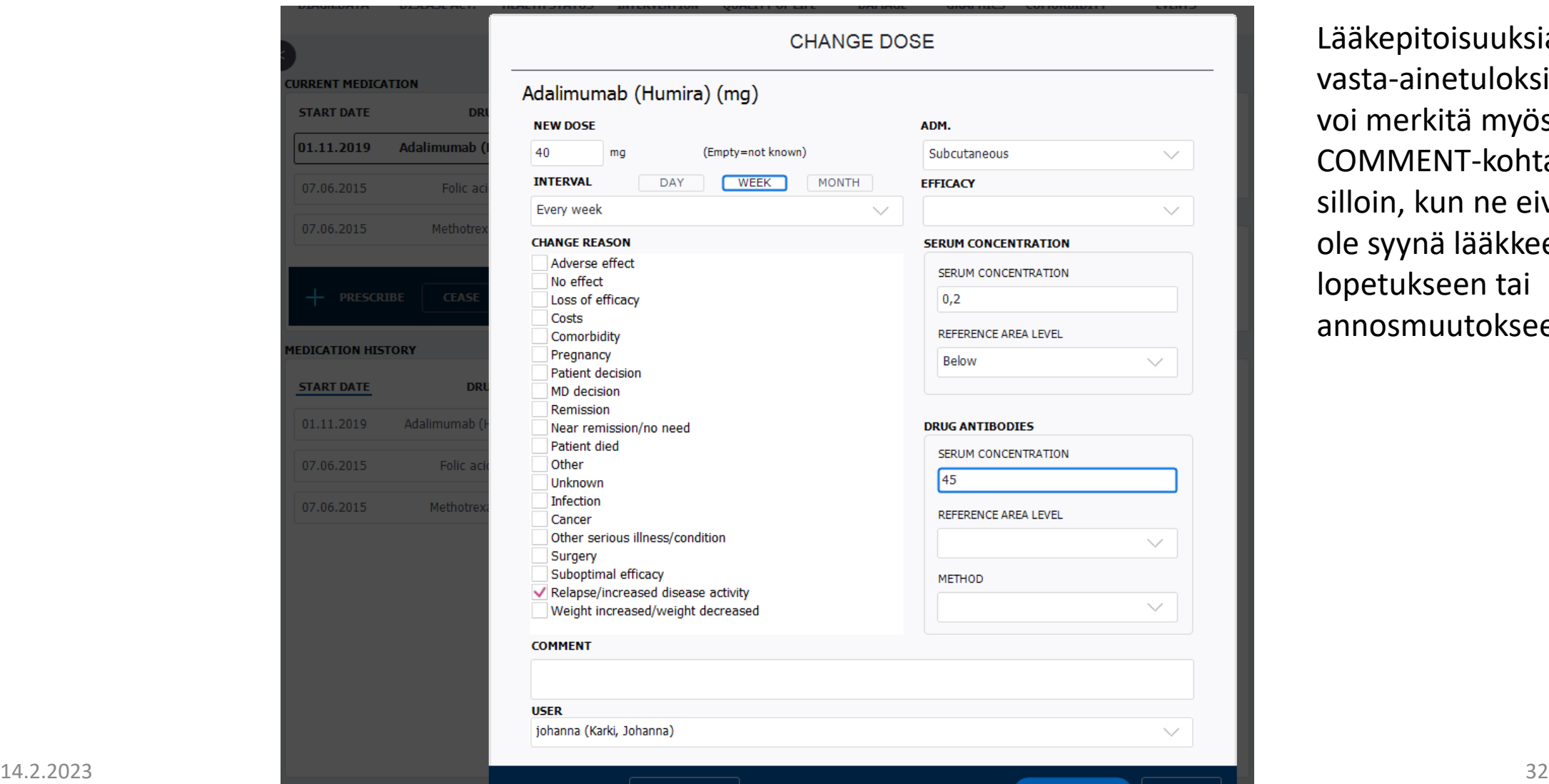

itoisuuksia ja inetuloksia kitä myös ENT-kohtaan kun ne eivät nä lääkkeen kseen tai nuutokseen

# Lääkitys/korjaus jo syötettyyn tietoon tai virhesyöttö

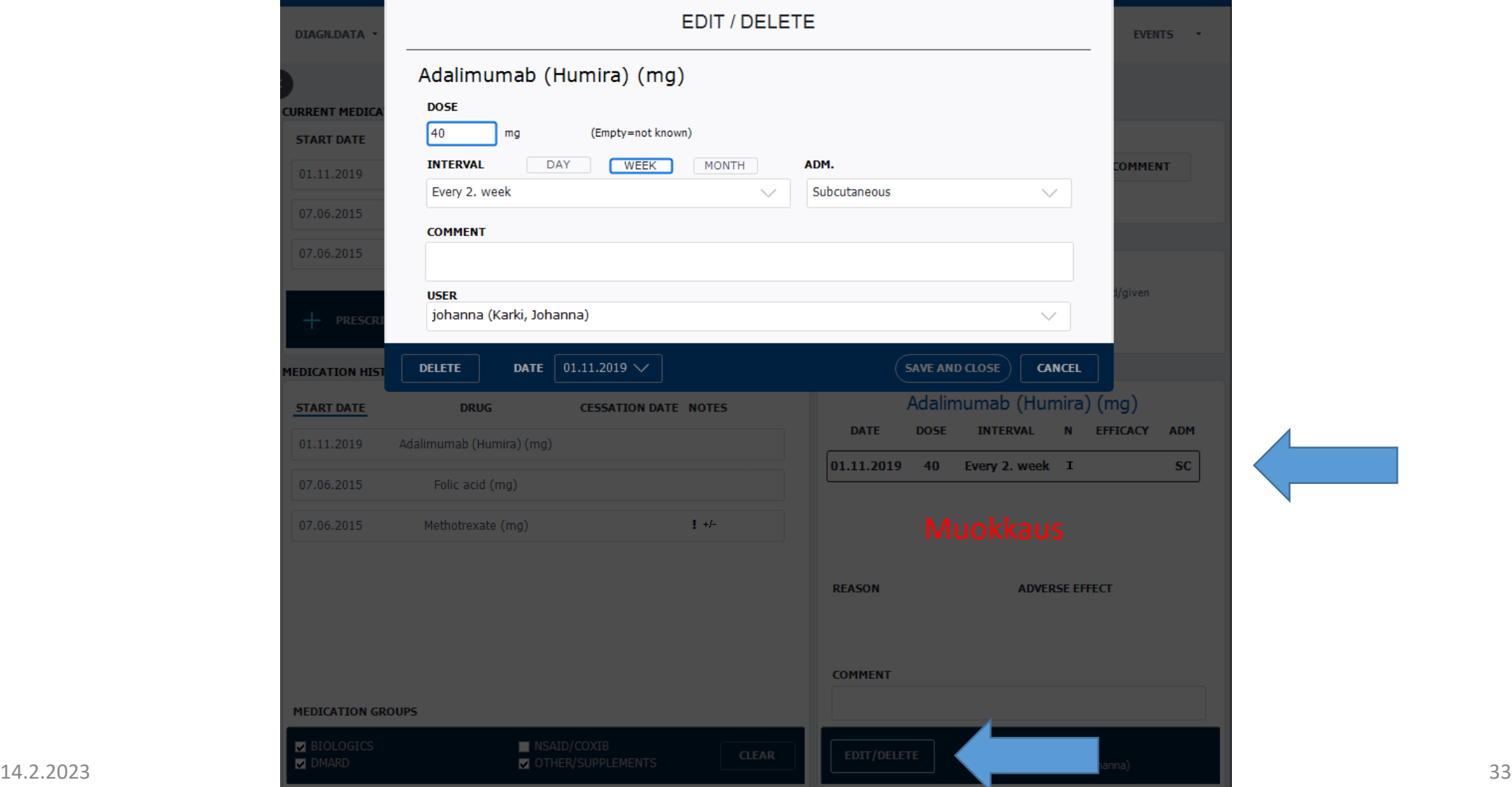

## Paikallishoidot Intervention/Extended intra-articular injection

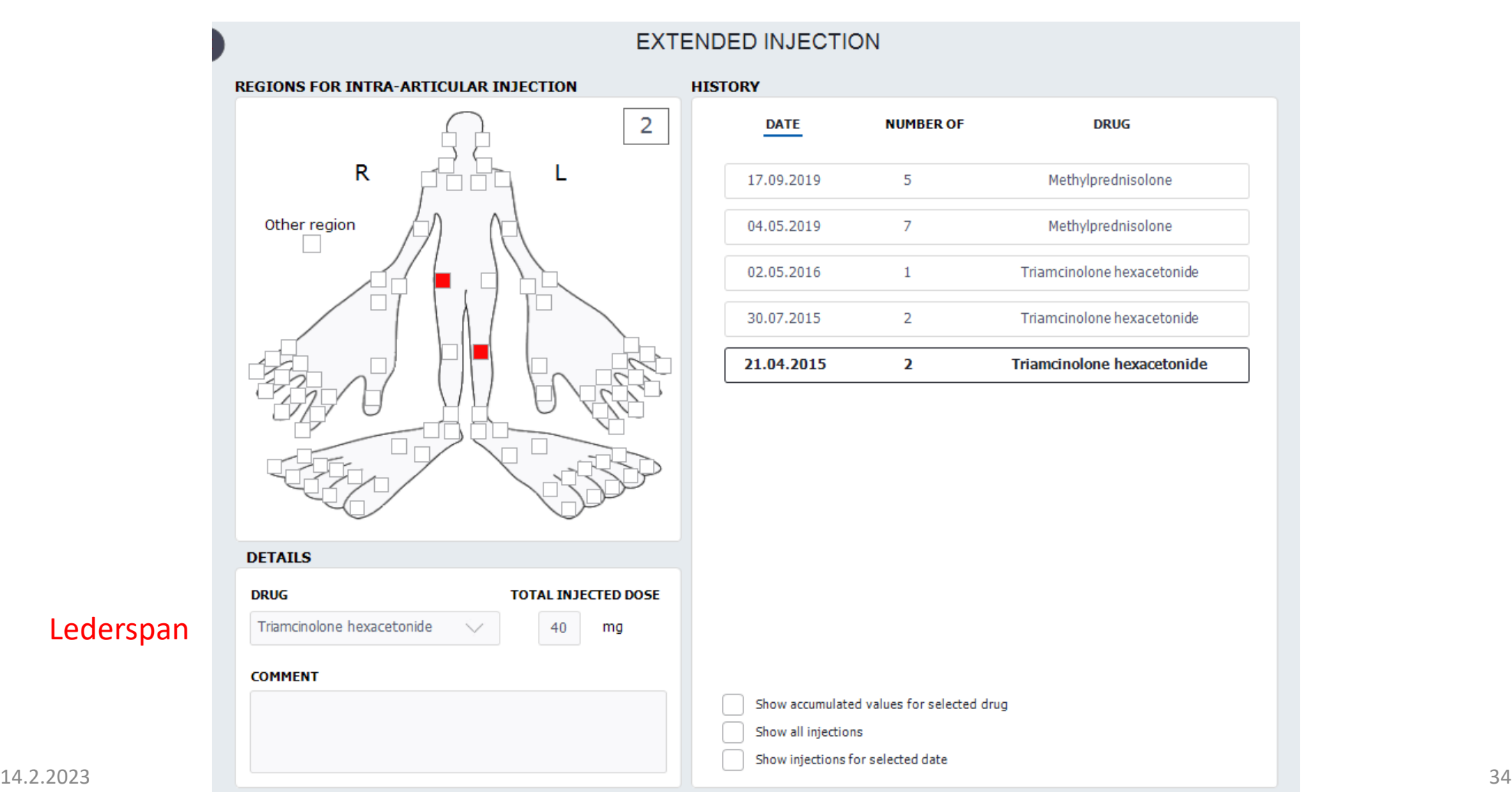

# Paikallishoidot Intervention/Extended intra-articular injection

**DRUG** 

Methylprednisolone

Methylprednisolone

Triamcinolone hexacetonide

Triamcinolone hexacetonide

Triamcinolone hexacetonide

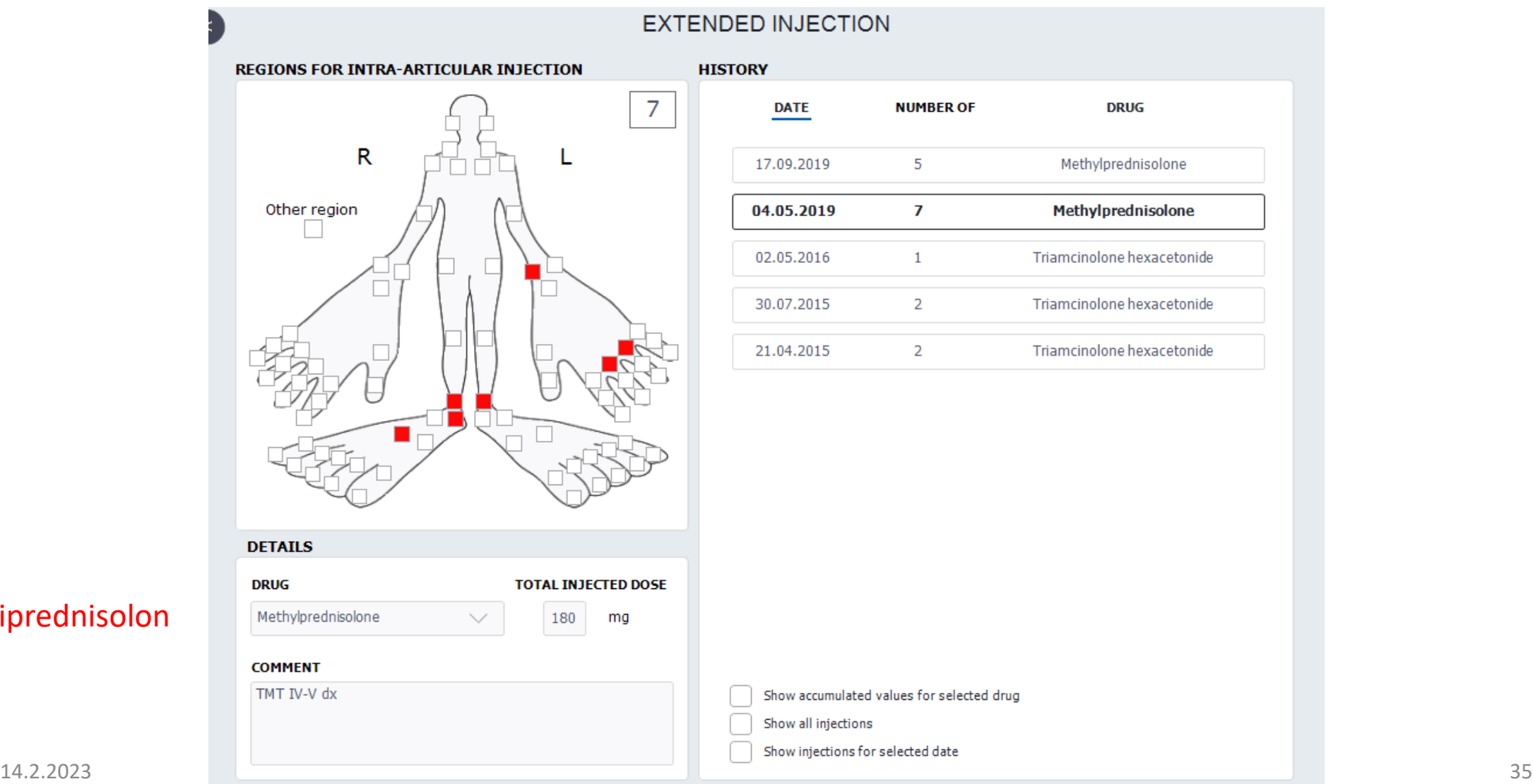

# Rokotukset Intervention/Vaccination

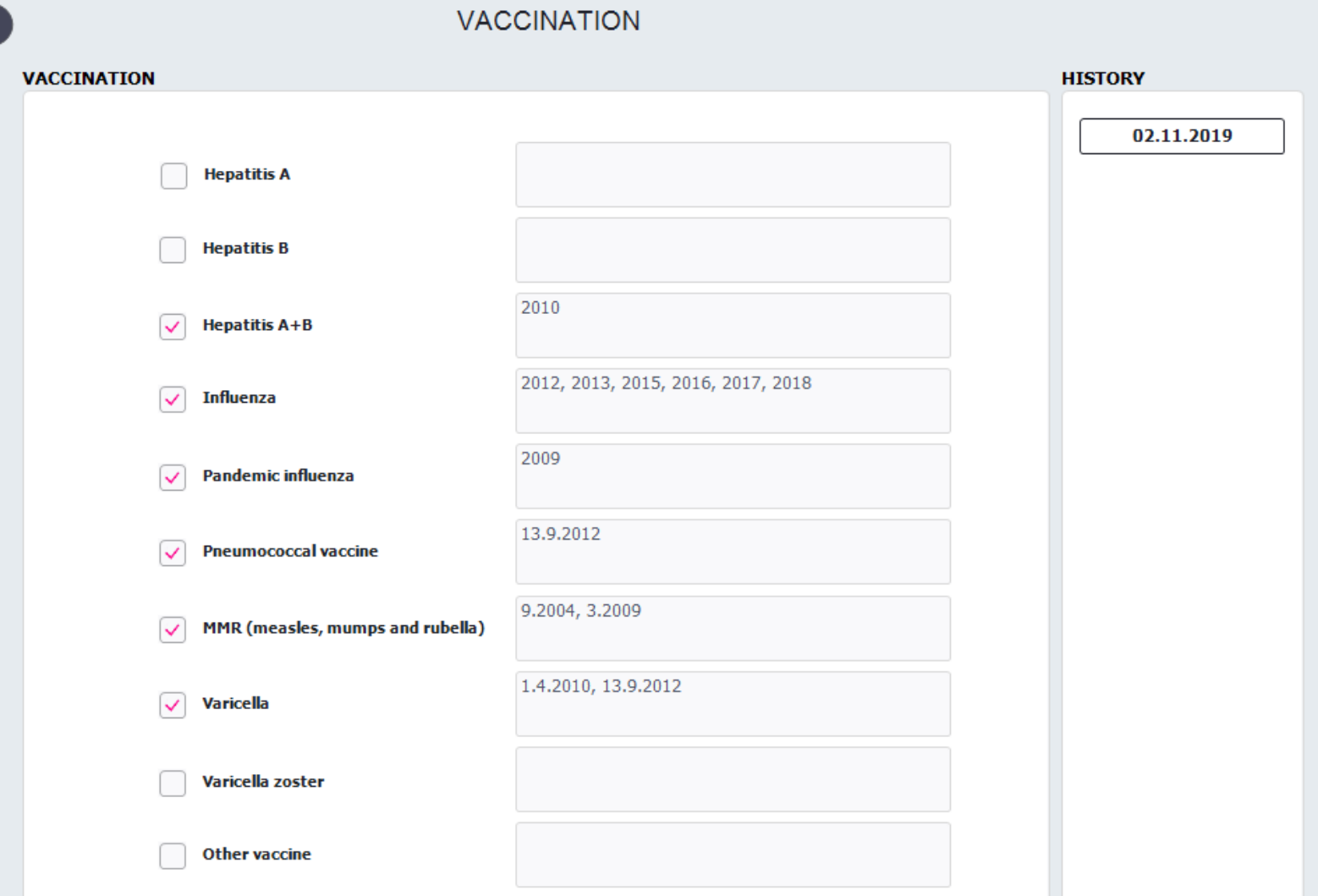

# Fysioterapia Intervention/Physiotherapy

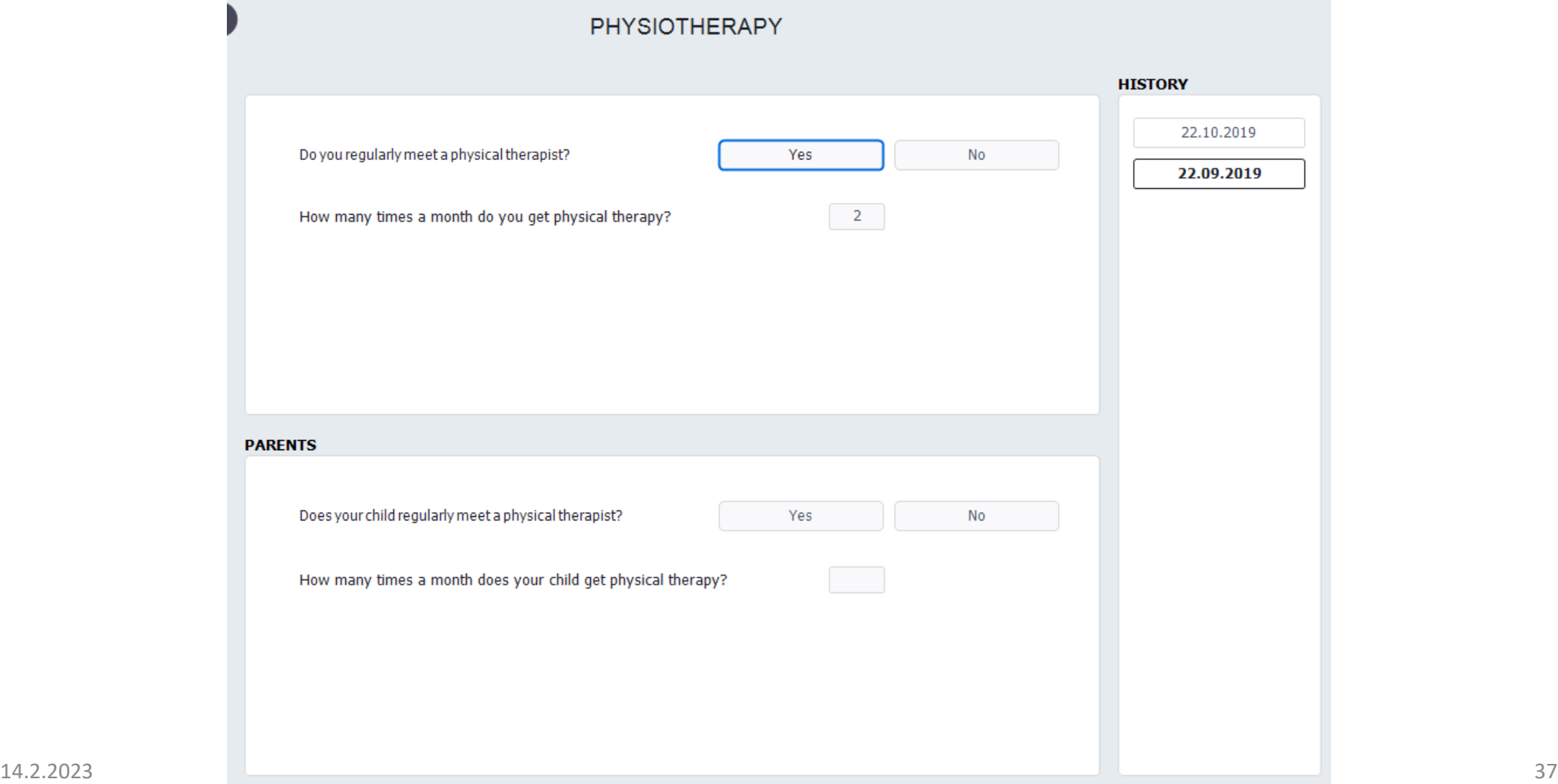

# Liitännäis- ja muut sairaudet Comorbidity

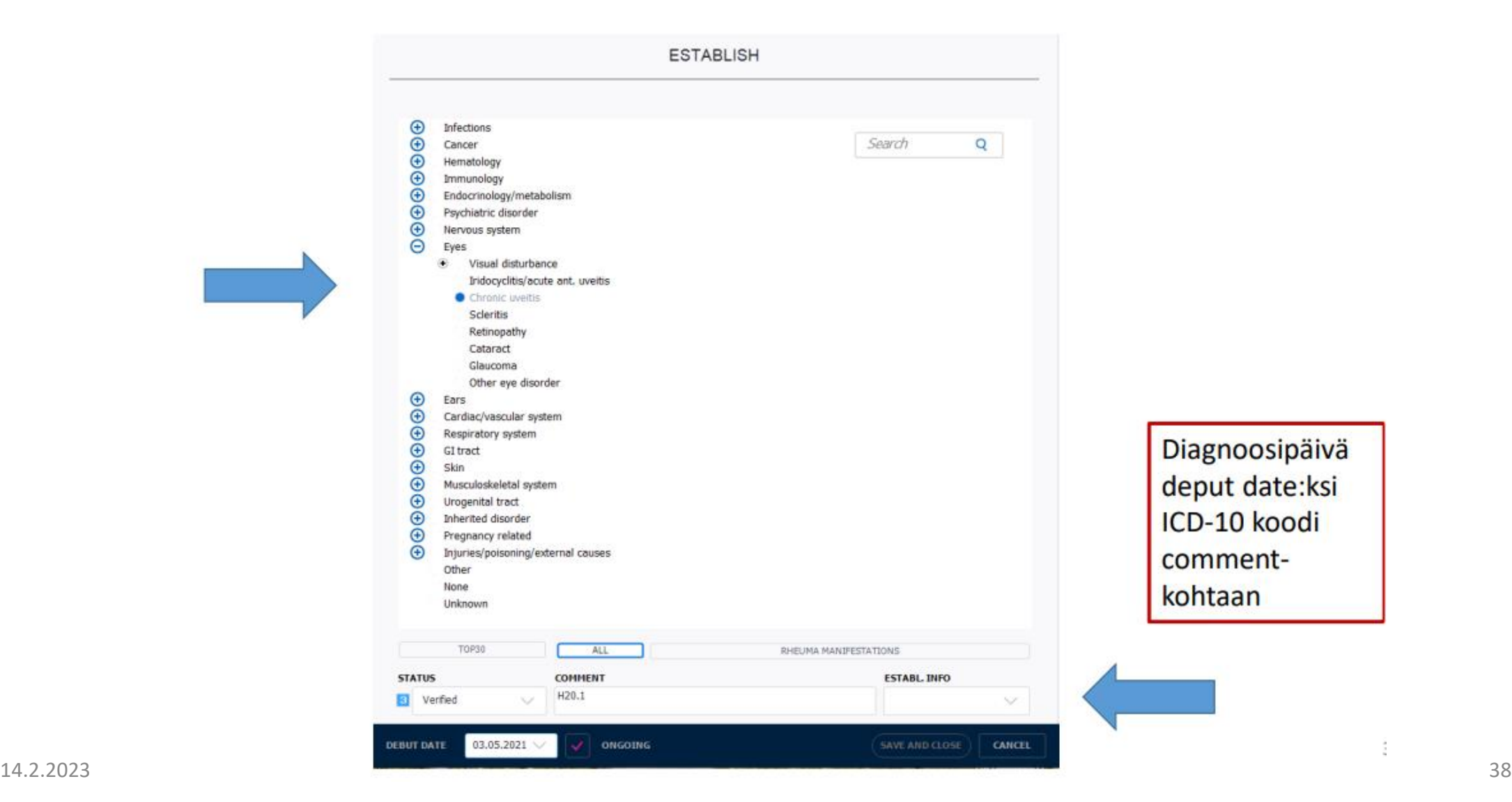

# Liitännäis- ja muut sairaudet Comorbidity

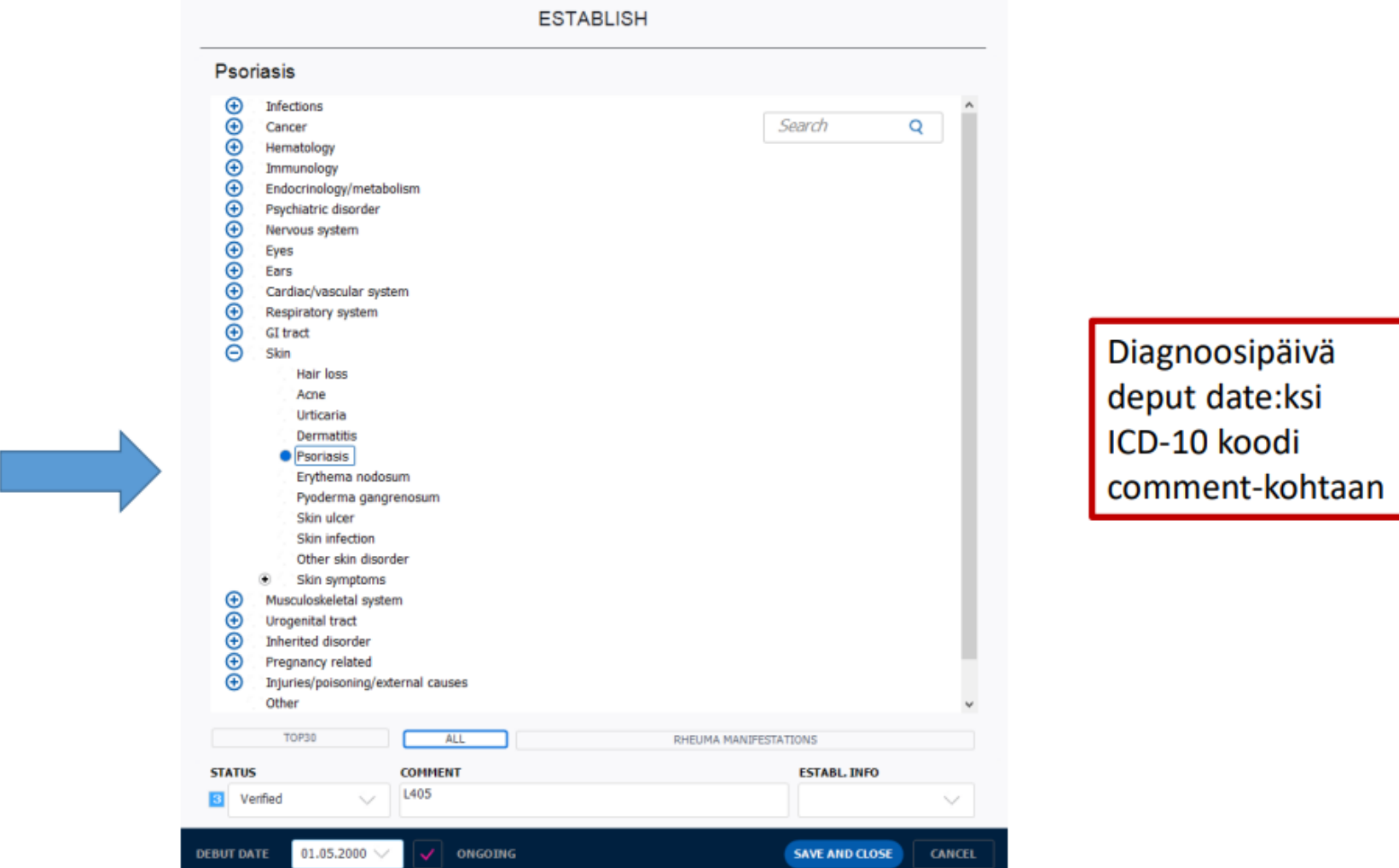

# Grafiikka/Graphics

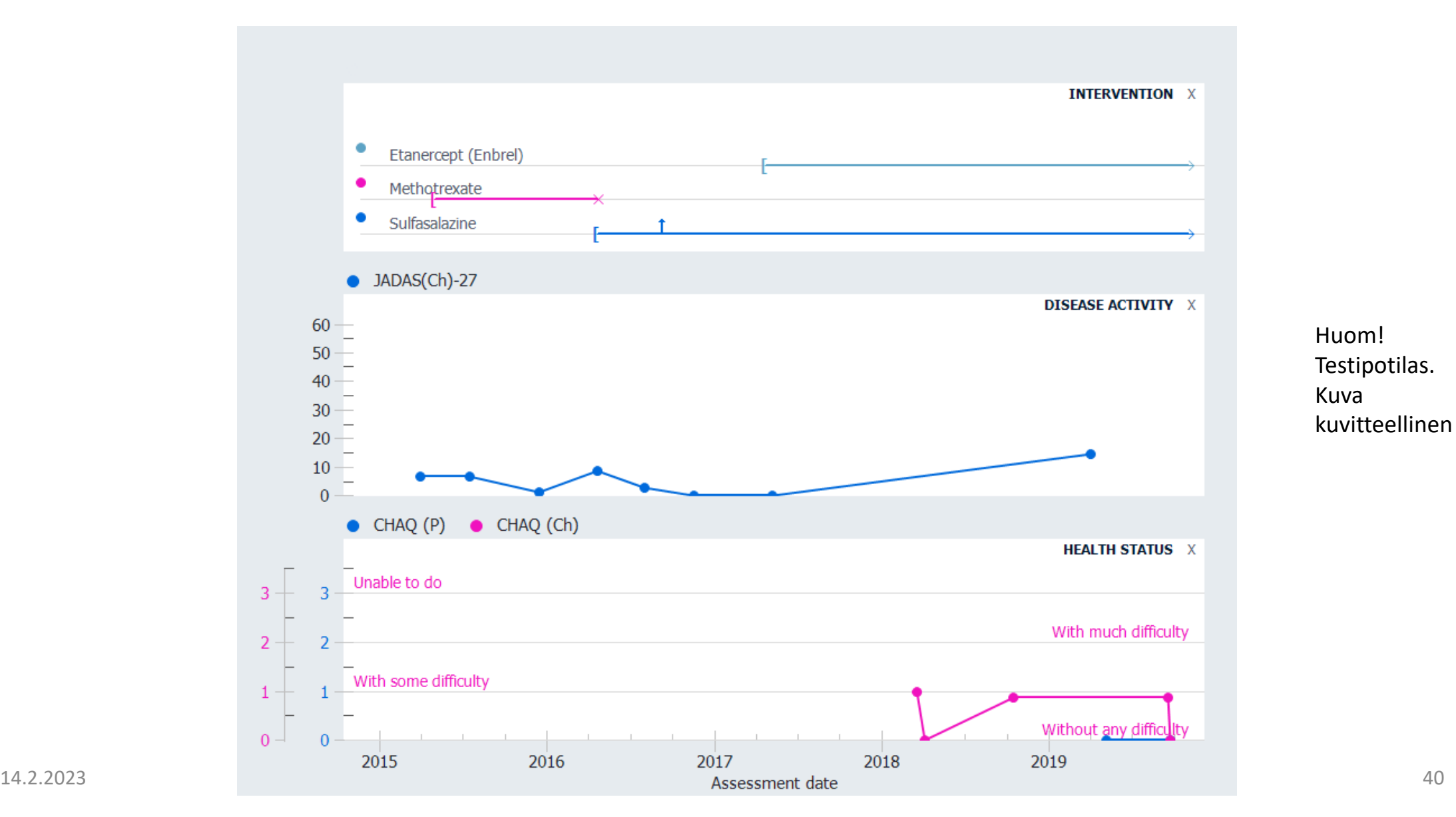

# Potilaskohtainen data yhteenveto F6

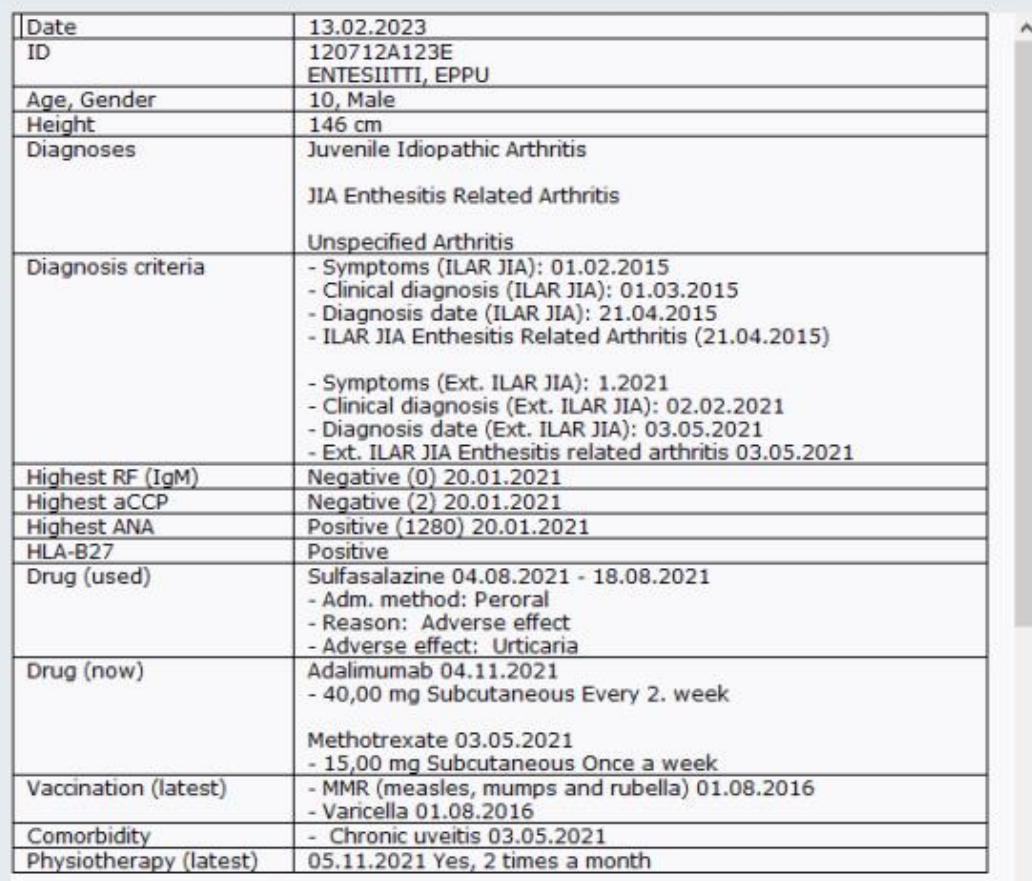

#### **Latest score**

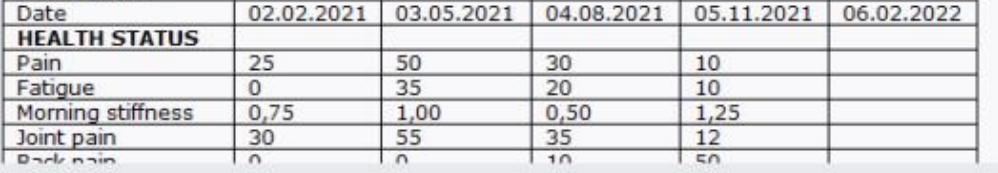

# Admin/Data extraction/Standard Saat esim < 18-v JIA-potilaiden lääkitykset

Valitse ajanjakso, jolta haluat tiedot

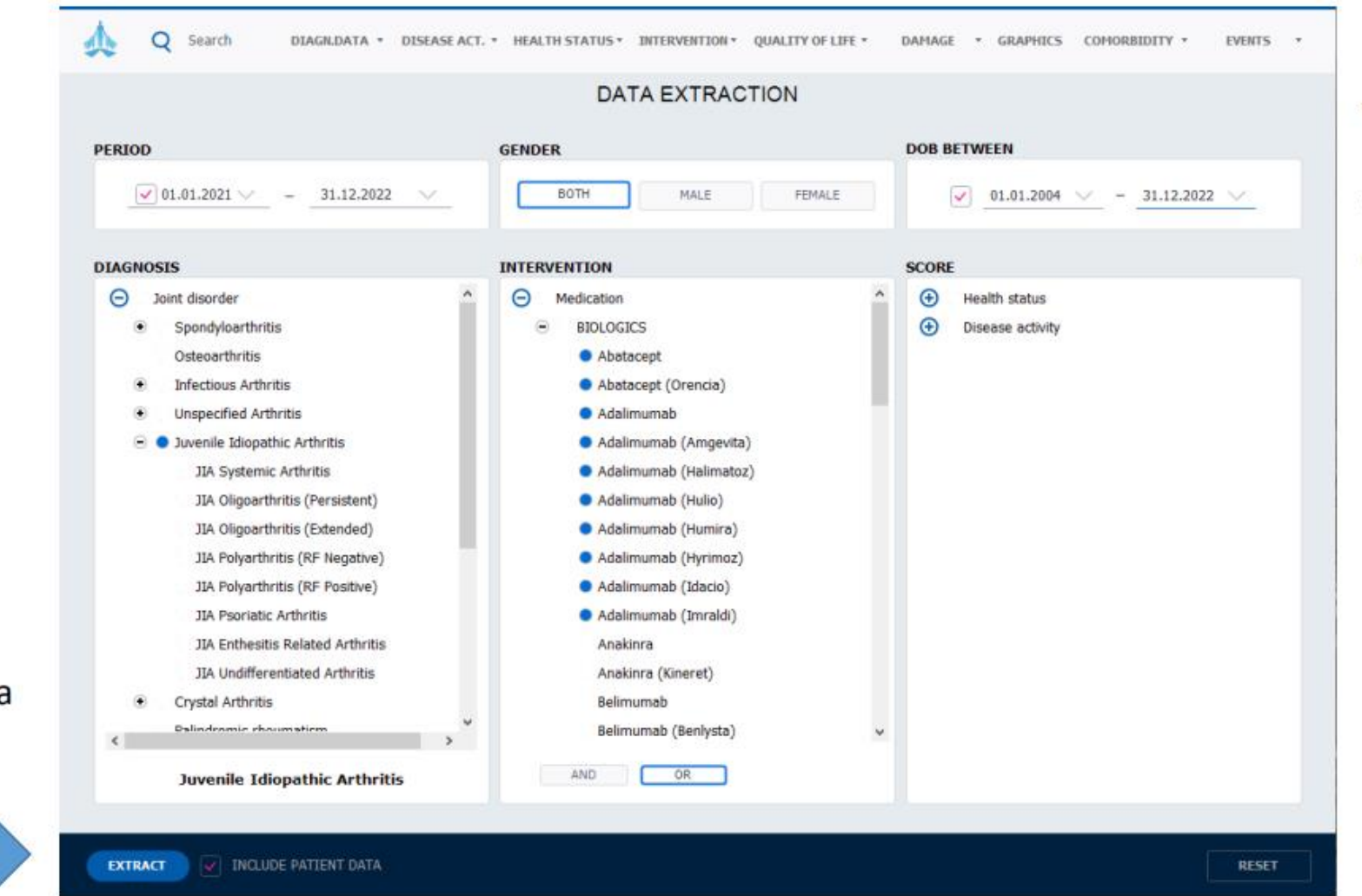

 $14.22\pm0.20$  and  $14.22\pm0.20$  and  $14.22\pm0.20$  and  $14.22\pm0.20$  and  $14.22\pm0.20$  and  $14.22\pm0.20$ 

 $DOB = date of birth$ Voit valita minkä ikäisten potilaiden tiedot haluat, esim alle 18 vuotiaat

Include patient data  $=$  nimet ja sotut mukaan

# Admin/Data extraction/Extended data extraction esim. <7-v viimeisimmän käynnin kaikki tiedot

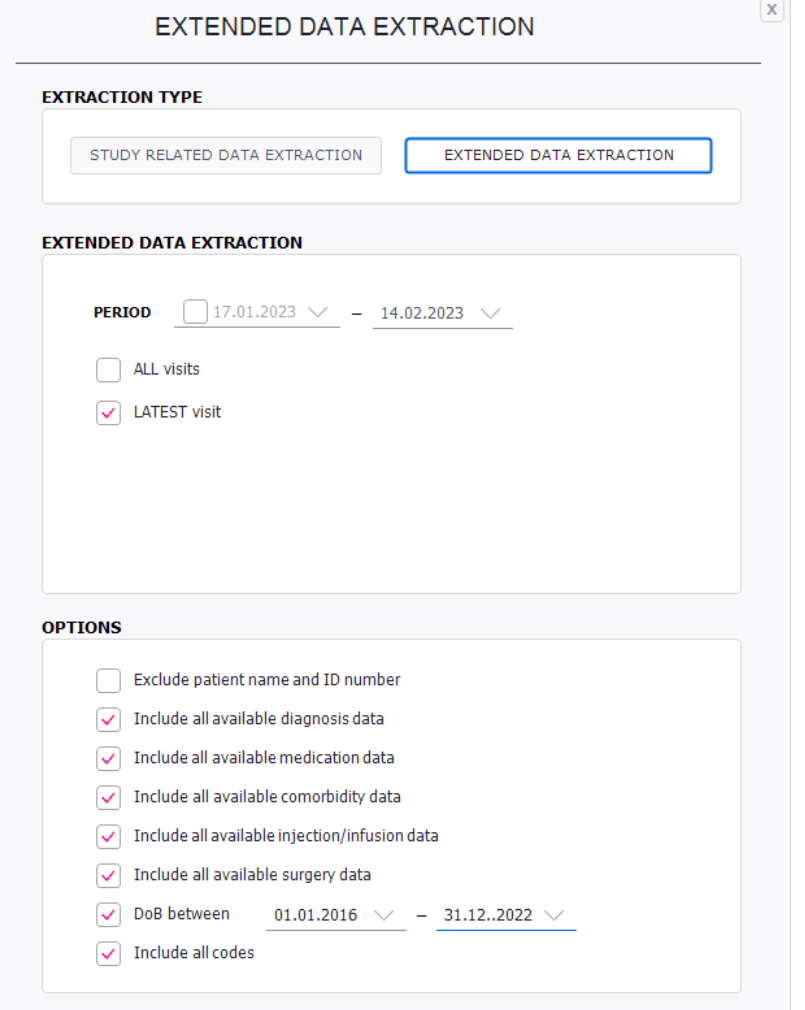